# **ZÁPADOČESKÁ UNIVERZITA V PLZNI FAKULTA STROJNÍ**

**KATEDRA TECHNOLOGIE OBRÁBĚNÍ**

# **BAKALÁŘSKÁ PRÁCE**

# **Tvorba postprocesoru pro stroj DMC125DuoBlock z prostředí InventorHSMpro**

ZÁPADOČESKÁ UNIVERZITA V PLZNI Fakulta strojní Akademický rok: 2018/2019

# ZADÁNÍ BAKALÁŘSKÉ PRÁCE

(PROJEKTU, UMĚLECKÉHO DÍLA, UMĚLECKÉHO VÝKONU)

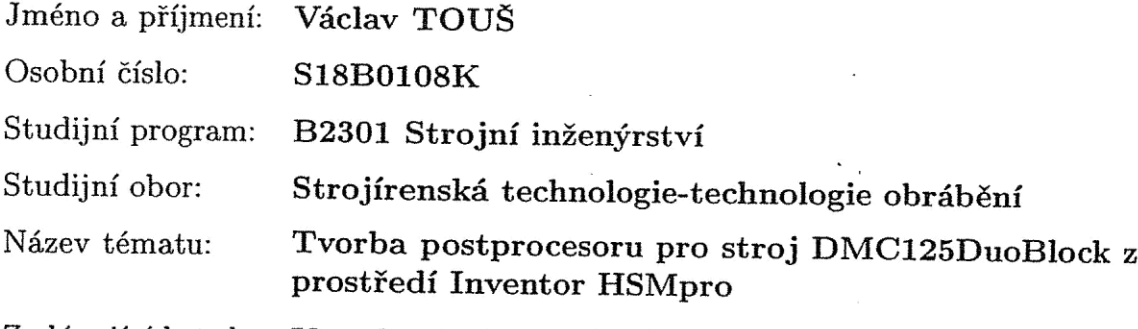

Zadávající katedra: Katedra technologie obrábění

Zásady pro vypracování:

1. Úvod

- 2. Rozbor současného stavu postupy při tvorbě postprocesorů
- 3. Charakteristika CAM Inventor HSMpro

4. Charakteristika stroje a návrh postprocesoru

5. Shrnutí a závěr

Rozsah grafických prací: dle potřeby Rozsah kvalifikační práce:  $30 - 40$  stran Forma zpracování bakalářské práce: tištěná

Seznam odborné literatury:

- · JANDEČKA, K., ČESÁNEK, J., KOŽMÍN, P.: Programování NC strojů. Plzeň ZČU 2000. ISBN 80-7082-692-4
- · NÁPRSTKOVÁ, N., JANDEČKA, K.: Programování výrobních strojů. ústí nad Labem, Univerzita J.E. Purkyně, 2010. ISBN 97-8807-414-2161
- SCHILDT, H: Jawa: the complete reference, McGraw-Hill/osborne, 2005. ISBN 00-7223-073-8
- DAVIM, J. PAULO: Modern machining technology: a practical guide: Oxford, Woodhead Publishing 2011, ISBN 978-0-85709-099-7
- STANĚK, J., NĚMEC, J. Metodika zpracování a úprava diplomových prací, Plzeň: ZČU 2005 *Originál (kopie) zadání BP*

Vedoucí bakalářské práce:

Ing. Aneta Milsimerová Katedra technologie obrábění Ing. Ladislav Peleška CMP technology spol. s r.o.

Konzultant bakalářské práce:

Datum zadání bakalářské práce: 16. října 2018 Termín odevzdání bakalářské práce: 24. května 2019

Doc. Ing. Milan Edl, Ph.D. děkan

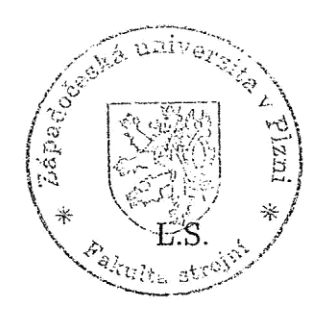

Doc. Ing. Jan Řehoř, Ph.D.

vedoucí katedry

V Plzni dne 18. října 2018

#### **Abstrakt**

Bakalářská práce se zabývá tvorbou postprocesoru pro automatizované zpracování NC kódu. Konkrétně jsou zmapovány možnosti tvorby postprocesoru v systému InventorHSMpro. V tomto systému je tvořen postprocesor pro pětiosý soustružnickoobráběcí stroj DuoBlock s řídicím systémem MillPlusIT 5.30. Výsledkem práce je plně funkční, otestovaný postprocesor umožňující i souběžné pětiosé obrábění, který je uzpůsoben požadavkům obsluhy stroje, využití cyklů sond, možnosti ručního programování v prostředí SW a generování podprogramů.

### **Klíčová slova**

postprocesor, NC programování, inventorHSMpro, kinematika stroje, řídící systém, pětiosé obrábění, millplus, javascript NC kód, generování kódu, strategie obrábění, proměnné, cyklus, CL data, nástroj, stroj obrobek

#### **Abstract**

This bachelor thesis deals with the development of a postprocessor for automated NC program generation. It analyzes the posibilities of the CAM program InventorHSMpro. The system is used to create a postprocessor for a five-axis machine DuoBlock with the MillPlusIT 5.30 control. The outcome of the work is a fully functional, tested postprocessor enabling simultaneous 5-axis machining, which is adapted to machine operator requirements, probe cycle utilization, manual programming in SW environment, and subprograms generation.

#### **Key words**

postprocessor, NC programming, inventarHSMpro, machine kinematics, control system, five axis machining, millplus, javascript NC code, code generation, machining strategy , variables, cycle, CL data, tool, machine workpiece

# **Prohlášení**

Prohlašuji, že jsem tuto bakalářskou práci vypracoval samostatně, s použitím odborné literatury a pramenů uvedených v seznamu, který je součástí této práce.

Dále prohlašuji, že veškerý software, použitý při řešení této bakalářské práce, je legální.

............................................................

podpis

V Plzni dne 28.5.2019 Václav Touš

# **Poděkování**

Rád bych poděkoval vedoucí práce Ing. Anetě Milsimerové, Ph.D za cenné rady, trpělivost a konzultace práce. Děkuji taktéž Ing. Ladislavu Peleškovi za to, že si na mě vždy udělal čas a byl mi schopen vždy poradit. Velké poděkování patří taktéž mým nejbližším, kteří mě při psaní mé práce podporovali.

# <span id="page-7-0"></span>**Obsah**

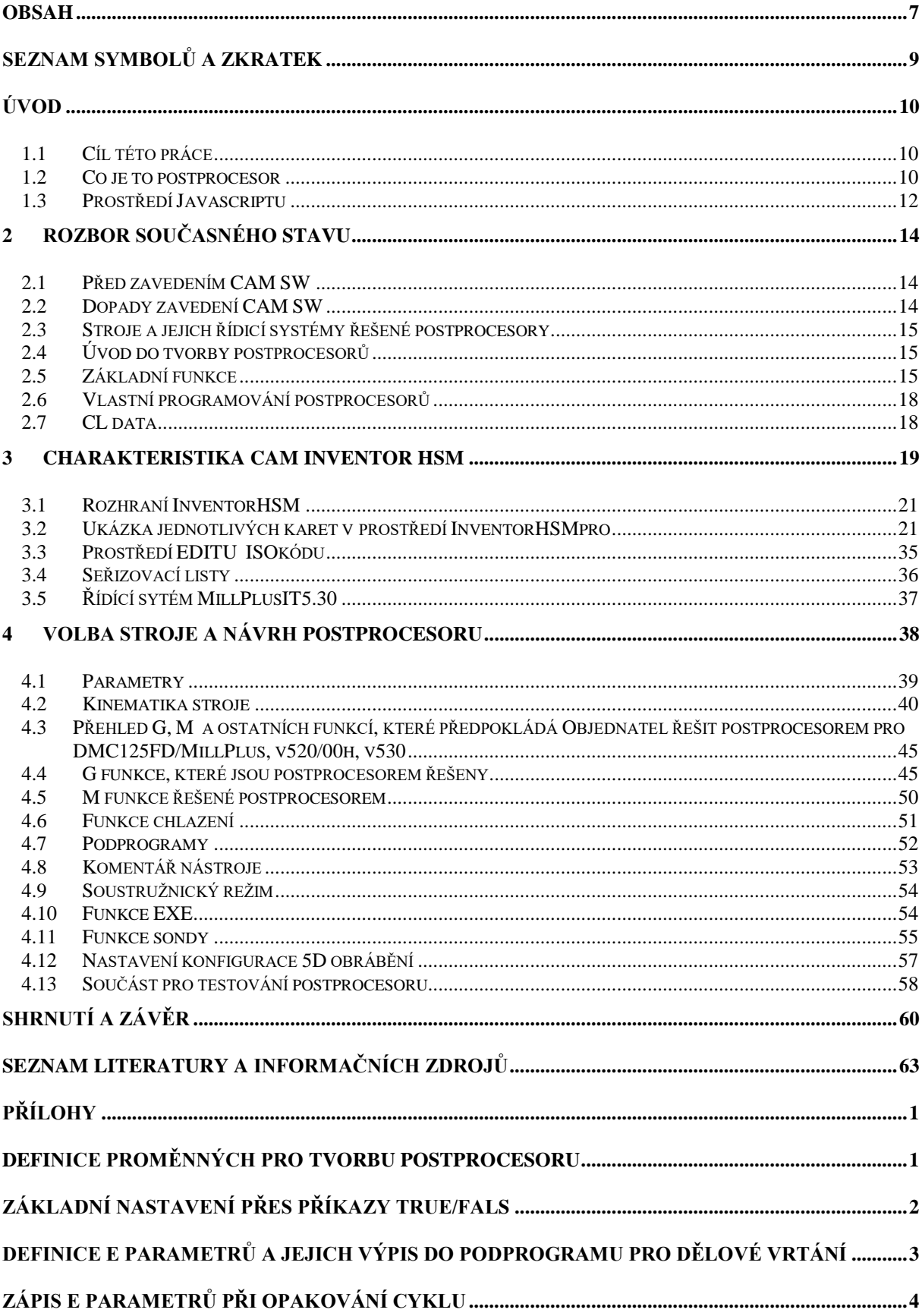

<span id="page-8-0"></span>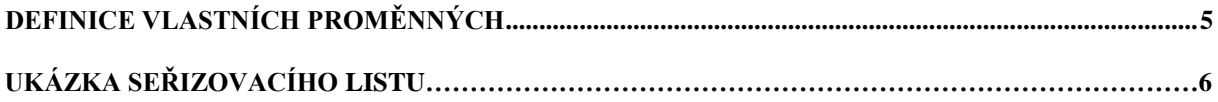

# **Seznam symbolů a zkratek**

CAD Computer Aided design / Počítačem podporované projektování CAE Computer aided engineering / Počítačem podporované inženýrství CAM Computer Aided Manufacturing / Počítačem podporovaná výroba CL data Cutter location data / Data polohy referenčního bodu nástroje CNC Computer Numerical Control / Počítačové číslicové řízení NC Numerical Control / Číslicové řízení PLC Programmable logic control / Programovatelný logický automat DNC Direct NumericalControl Přímé číslicové řízení

# <span id="page-10-0"></span>**Úvod**

#### <span id="page-10-1"></span>**1.1 Cíl této práce**

Tato práce je zaměřena na tvorbu postprocesoru z prostředí InventorHSMpro pro zvolený stroj DuoBlockMillplus5.30. Základní kostra tohoto postprocesoru je dodána společností Autodesk. Ta je obsažena v základní knihovně postprocesorů společně s ostatními (Fanuc, Heidenhain, Haas, Hurco, MillPlus, Okuma, Siemens, Yasnac a mnoho dalšími), kterými daný CAM disponuje.

Postprocesor je napsán v jazyce JavaScript, který bude generovat NC kód ve formě textového souboru v příslušném formátu.

Finální kód bude přenesen pomocí DNC sítě do stroje. Po načtení dojde ke kontrole kódu daným řídicím systémem a jeho realizaci na konkrétním obrobku.

#### <span id="page-10-2"></span>**1.2 Co je to postprocesor**

Postprocesor je klíčovým článkem každého řetězce propojujícího všechny výše zmíněné části – CAD/CAM, řídicí systém a stroj. Tvorba postprocesoru je komplexní problém, který musí brát v potaz všechny vlivy konkrétní aplikace. Zařazení postprocesoru do řetězce umožňuje univerzální programování drah v CAM programech pro celou řadu obráběcích strojů s libovolnými řídicími systémy a tím zefektivňuje výrobní proces. Funkce postprocesoru můžeme rozlišit na základní a pokročilé.

Základní a primární funkce postprocesoru je vygenerovat z dat dostupných z CAM systému (CL data, interní data CAM) NC kód ve formě a syntaxi konkrétního řídicího systému stroje a při tom brát v potaz všechny parametry daného stroje. Za tímto účelem postprocesor vykonává mnoho operací a úkonů.

10

#### **Nejdůležitější úkony:**

- Přečtení zdrojového souboru vstupních dat souboru CL dat nebo interní datové struktury CAM systému
- Přepočet souřadnic do souřadného systému stroje včetně kinematické transformace souřadnic v případě víceosých strojů
- Generování NC kódu ve formátu řídicího systému
- Generování základních pohybových funkcí lineární interpolace, kruhové interpolace
- Generování posuvů a otáček
- Generování základních pomocných funkcí start/stop vřetene, start/stop chlazení, výměna nástroje, zařazení převodového stupně
- Generování délkových a poloměrových korekcí nástroje. Takto funkční postprocesory zpravidla nabízí i dodavatelé CAM systému.

Tvorba postprocesoru však nabízí prakticky neomezené možnosti úpravy generovaného NC kódu za účelem zefektivnění celého obráběcího procesu, které například dodavatelé CAM systému zatím standardně nepodporují.

Pomocí postprocesoru je možno výsledný NC kód naformátovat dle zvyklostí a potřeb obsluhy a vypsat informace o obrábění či o použitých nástrojích. NC kód generovaný upraveným postprocesorem je tak použitelnější a snadno upravitelný. Díky postprocesoru je také možno zavést pokročilé funkce, které nemusí umožňovat ani CAM systém ani řídicí systém stroje. Lze tak velmi efektivně kompenzovat jejich nedostatky. Zpravidla je pro uživatele snadnější upravit postprocesor než CAM systém či řídicí systém a základní úpravy postprocesoru tak může vykonat každý uživatel dle jeho individuálních potřeb. V postprocesoru lze také zavést libovolné přepočty a výrazně tak optimalizovat obráběcí proces například přepočtem přejezdů mezi operacemi či přepočtem posuvu. [5]

#### **Příklady těchto pokročilých funkcí:**

- Uzpůsobení formátu NC kódu zvyklostem a potřebám obsluhy
- Generování informací o nástrojích, poznámek v NC kódu
- Vypsání maximálních hodnot jednotlivých souřadnic použitých v NC kódu
- Vypsání celkového strojního času
- Parametrizace NC kódu otáček, posuvů
- Kontrola maximálních rozsahů pohybových os, maximálních posuvů a otáček
- Generování cyklů řídicího systému vrtací, vystružovací, frézovací, závitovací
- Generování funkcí pro přídavná zařízení dopravníky třísek, manipulátory, lunety, protivřeteno
- Využití podprogramů pro opakované funkce a další způsoby zkrácení NC kódu
- Podpora složitějších typů interpolací, pokud je podporuje řídicí systém prostorové kruhové, šroubové, spline interpolace
- Optimalizace drah, posuvů, otáček

#### <span id="page-12-0"></span>**1.3 Prostředí Javascriptu**

JavaScript je jazyk interpretovaný, je tedy překládaný za běhu a vykonáván podle svého zdrojového kódu. Syntaxe je tedy C-like a jazyk je dynamicky typovaný, obsahuje pouze jeden numerický typ a to number, typ string pro text, boolean pro pravdivostní hodnotu a object pro cokoliv jiného. Jazyk je objektově orientovaný, ale je zde velká zvláštnost v návrhu. Objekt je totiž to samé jako slovník, tedy obecný kontejner. JavaScript využívá tzv. funkcionální paradigma, které umožňuje do běžné proměnné uložit funkci. Tato zdánlivě jednoduchá vlastnost potom umožňuje předávat funkce v parametru jiné funkce (tzv. callback) nebo dokonce využít funkci jako konstruktor objektu. Objektově orientované

programování zde nabývá úplně nových rozměrů, funguje zde prototypová dědičnost, tedy objekt je předlohou jiného objektu. [7]

V prostředí postprocesoru je Javascript rozdělen do několika sekcí, z nichž každá splňuje svoji funkci v určité části programu, nebo v jeho cyklech. Každá z těchto sekcí je pojmenována podle svojí funkce, která je definována ve výpočtovém jádru CAM systému, z kterého dostáváme CL data.

```
J \star \starOutput a comment.
\starfunction writeComment(text) {
 if (properties.showSequenceNumbers) {
   writeWords2("N" + sequenceNumber, formatComment(text));sequenceNumber += properties.sequenceNumberIncrement;
 \} else {
    writeWords(formatComment(text));
function onOpen() {
 if (true) {
    var aAxis = createAxis({coordinate:0, table:true, axis:[1, 0, 0], range:[-360, 360], preferen
        var cAxis = createAxis({coordinate: 2, table: true, axis: [0, 0, 1], range: [-360, 360], pref
        \texttt{machineConfiguration} = \texttt{new MachineConfiguration}(\texttt{aAxis}, \texttt{cAxis})setMachineConfiguration(machineConfiguration);
    optimizeMachineAngles2(0); // map tip mode
 \overline{\phantom{a}}if (!machineConfiguration.isMachineCoordinate(0)) {
    aOutput.disable()if ( !machineConfiguration.isMachineCoordinate(1)) {
    bOutput.disable();
 if (!machineConfiguration.isMachineCoordinate(2)) {
    cOutput.disable();
 - 1
 if (!properties.separateWordsWithSpace) {
    setWordSeparator("")p
 if (properties.forceIJK) {
    iOutput = createReferenceVariable({prefix: "I", force: true}, xyzFormat);jOutput = createReferenceVariable({prefix: "J", force: true}, xyzFormat);
    kOutput = createReferenceVariable({prefix: "K", force: true}, xyzFormat);
  þ
```
**Obrázek 1 – Ukázka části scriptu postprocesoru**

## <span id="page-14-0"></span>**2 Rozbor současného stavu**

#### <span id="page-14-1"></span>**2.1 Před zavedením CAM SW**

Před zavedením CAM SW byly všechny programy tvořeny ručním programováním a vytvořený program byl posílán pomocí DNC sítě do zvoleného stroje. Pro jednotlivé zakázky byly přiděleny jednotlivé programy podle čísla součásti. Při zakázkách, které se pravidelně opakovaly, se tyto programy ukládaly a zálohovaly. Problematika těchto procesů vznikala z důvodu nestejnorodosti tvorby a zápisu těchto programů, vzhledem k různorodosti strojů a řídicích systémů.

#### <span id="page-14-2"></span>**2.2 Dopady zavedení CAM SW**

Zavedením InventorHSM nedojde pouze ke zjednodušení programování automatickým generováním drah nástrojů, možnosti výroby složitých součástí, obrábění obecných ploch, redukce počtu upnutí (popřípadě použití přípravků), ale dojde ke sjednocení stylu programování.

Vzhledem k počtu strojů a řídicích systémů, kterými daná firma disponuje, bylo pro CNC programátora složité se rychle zorientovat a přizpůsobit ISO kód pro daný stroj a systém.

Jelikož každý stroj bude mít svůj postprocesor "upravený na míru", CNC programátor nemusí řešit, pro jaký řídicí systém vytváří technologii obrábění. Jinými slovy, programátor vytvoří technologii obrábění pomocí CAD dat a v roletce "postprocesor" si zvolí, pro jaký stroj a řídicí systém bude generován ISO kód. Tento kód bude samozřejmě korespondovat se všemi atributy jak stroje, tak řídicího systému.

Dalším prvkem zjednodušení a automatizace procesů k výrobě je plná integrace SW pro řízení výroby a kontrolu zakázek. Uložená CAD data včetně technologie a vygenerovaného programu jsou uložena společně s dalšími daty jednotlivých zakázek.

### <span id="page-15-0"></span>**2.3 Stroje a jejich řídicí systémy řešené postprocesory**

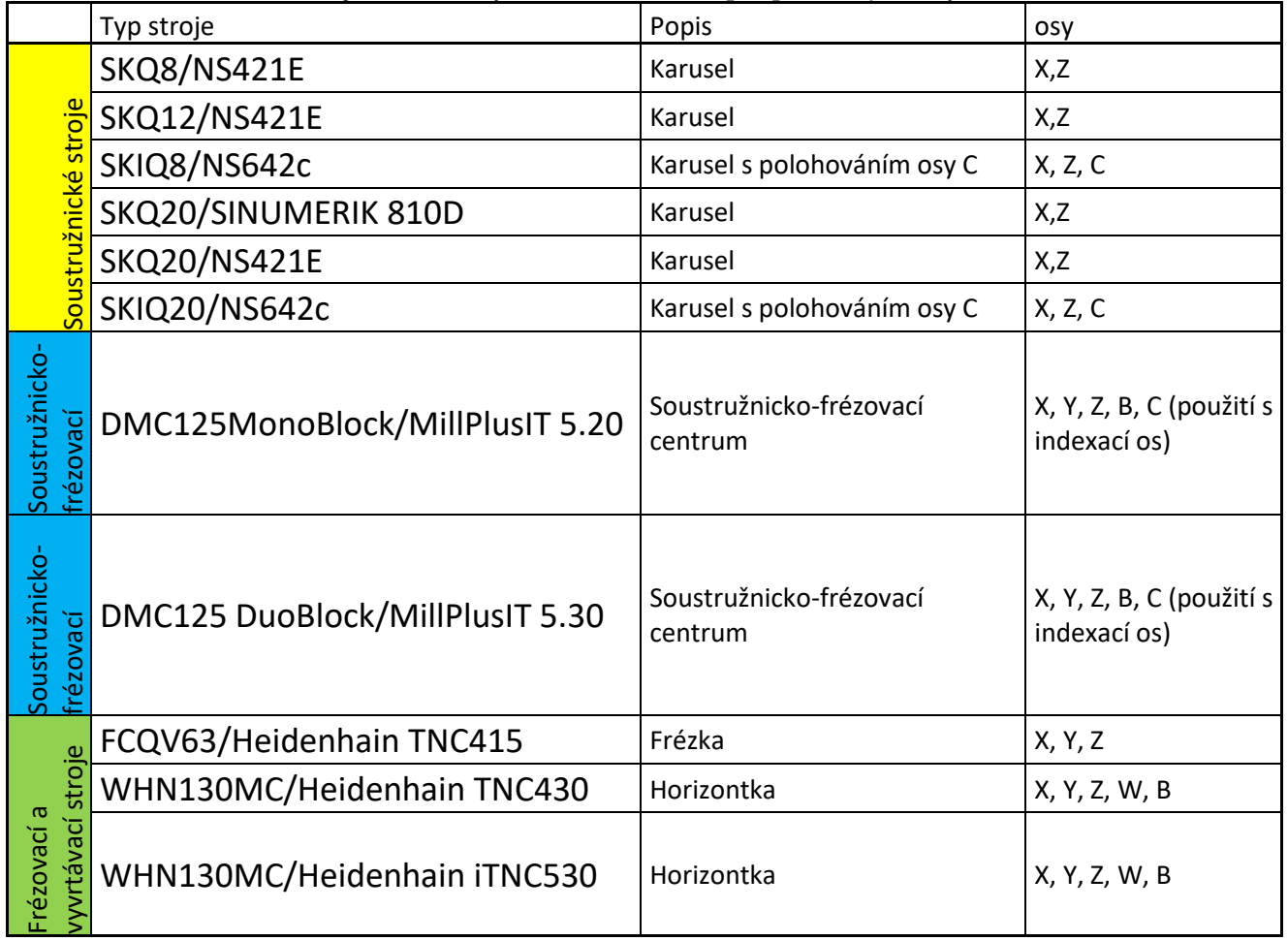

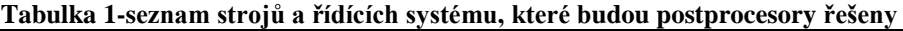

### <span id="page-15-1"></span>**2.4 Úvod do tvorby postprocesorů**

CAM vytvoří z instrukcí CAM nečitelný přechodový datový soubor. Ty jsou velmi obecné a nemají žádný zvláštní formát. Obsahují polohy v X, Y a Z a slouží jako údaje o nástrojích a typu obrábění (závity, vrtání, frézování, soustružení atd.). Postprocesor čte tato data a hledá příslušnou část souboru postprocesoru. Když je nalezena příslušná část, jsou v této části dodržovány všechny pokyny a logika. Postprocesor pak pokračuje v čtení přechodného souboru, dokud nedosáhne konce.

### <span id="page-15-2"></span>**2.5 Základní funkce**

Soubor postprocesoru má příponu cps., která je založena na jazyce Java Script. Samotné jádro postprocesoru se skládá ze sekcí, které jsou interpretovány v lineární sekvenci od začátku mezipaměti až do konce. Po ukončení mezipaměti je tento soubor smazán. Tyto oddíly jsou uvedeny níže[8]:

#### • **onOpen**

Spustí začátek NC programu s položkami, jako je název programu pro uložení v řídicí paměti NC.

#### • **onSection**

Tato část je interpretována pro každé nastavení operace obsažené v programu CAM.

Může se jednat o nulový bod součásti, volbu nástroje, následný nástroj pro předvolbu a kódy chladicí kapaliny. Také pohyby do polohy bezpečného vzdálenosti před vlastním obráběním.

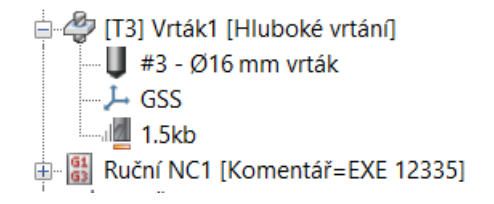

#### **Obrázek 2 – strom operace**

#### • **onMovement**

Manipuluje posuv podle typu pohybu. To lze provést také v sekcích onRapid (), onLinear () a onCircular ().

#### • **onRadiusCompensation**

Příkazy používané pro režim kompenzace rádiusu. To lze provést také v sekcích onRapid (),

onLinear () a onCircular ().

#### • **onRapid**

Příkazy pro rychlý posun. Příklad G0.

• **onLinear**

Příkazy pro lineární posuv. Příklad G01.

• **onCircular**

Příkazy pro výstupní kruhový pohyb, pokud je podporován. Příklad G02 G03.

#### • **onRapid5D**

Příkazy pro výstup rychlého pětiosého posuvu.

#### • **onLinear5D**

Příkazy pro výstup lineárního 5osého posuvu.

• **onDwell**

Příkazy pro výstup posuvu v NC kódu.

#### • **onSpindleSpeed**

Příkazy pro výstup otáček vřetena.

#### • **onCycle**

Příkazy pro NC cykly, jako vrtání a závitování, které jsou prováděny v různých bodech programu CAM.

#### • **onCyclePoint**

Příkazy pro výstup různých bodů ze systému CAM pro použití cyklu.

#### • **onCycleEnd**

Ukončete a vynulujte cyklus.

#### • **onSectionEnd**

Příkazy k zachycení stroje do bezpečného místa a vypnutí modálních kódů. Tato funkce je vyvolána na konci každé sekce a může být užitečné přidávat tento kód pro přerušení operací.

#### • **onClose**

Příkazy výpisu do konce NC programu.

#### • **onTerminate**

Umožňuje přístup k výstupnímu souboru pro externí aplikace. Výstupní soubor bude uzamčen a nebude úplně zavřen, dokud nebude vyvolán příkaz onTerminate (). Soubor protokolu je v tomto okamžiku stále uzamčen. [8]

#### <span id="page-18-0"></span>**2.6 Vlastní programování postprocesorů**

Pomocí těchto funkcí, ve spojení se svými vlastními doprogramovanými funkcemi, příkazy, omezeními a formátováním proměnných, lze dosáhnout požadovaného, výsledného a konečného postprocesoru. Programátor konkrétního postprocesoru má k dispozici funkcionalitu programování JavaScriptu. Vše vytvořené navíc, oproti dodané základní verzi postprocesoru, je vlastní programátorské "know-how". Jediným, čím je programátor omezen, je výstup CL dat z CAM SW, nebo možnostmi funkcí, cyklů a příkazů v CAM SW.

#### <span id="page-18-1"></span>**2.7 CL data**

Datové soubory polohování (CL) jsou generovány z cest obrábění specifikovaných v sekvencích NC. Každá NC sekvence generuje samostatný soubor CL. Lze také vytvořit jediný soubor pro celou operaci nebo cyklus.

Tyto datové soubory CL mohou být předány strojově specifickým nebo generickým postprocesorům pro generování komunikace DNC.

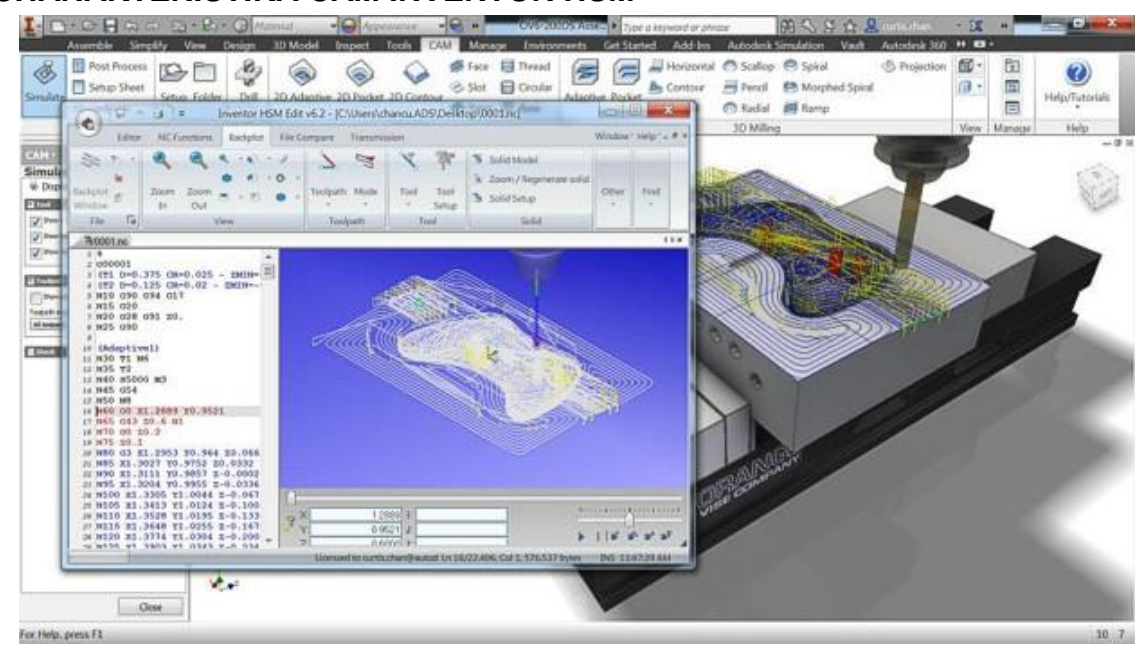

### <span id="page-19-0"></span>**3 CHARAKTERISTIKA CAM INVENTOR HSM**

**Obrázek 3 – Prostředí InventorHSMpro**

Autodesk HSM Professional je vybaven nejnovějšími technologiemi v oblasti frézování, soustružení, adaptivního obrábění, hladce propojené pohyby nástrojů šetřící čas obrábění i jejich životnost. Jedna licence pokrývá oblast CAD i CAM. Aplikace nabízí velmi intuitivní ovládání, rychlé zpracování a výstupů jednotlivých dat na profesionální úrovni.

CAM InventorHSM byl plně integrován v prostředí Inventor Profesional. Uživatel si tak může snadno vybírat režim (skica, model, technologie, simulace atd.), ve kterém chce pracovat, jednoduchým přepnutím do jiné záložky v SW prostředí.

Po přepnutí do režimu CAM lze obrábět jak jednotlivé díly, tak celé sestavy. Tato implementace s sebou přináší mnoho výhod, od definice polotovaru, držáků, stolu, upínek při obrábění, až po asociativitu operací vůči obráběné geometrii v Inventoru vytvořené, nebo do Inventoru importované. Pokud dochází ke generování drah v dané sestavě a následně v simulaci, původní soubory jednotlivých dílů nejsou nijak dotčeny (CAM model bez technologie). Pokud dojde k úpravě jednotlivých dílů, stačí pouze aktualizovat výpočet drah v režimu CAM. Dráhy budou automaticky znovu vygenerovány dle poslední úpravy modelu

v závislosti na zvolených nástrojích.

Integrovaná simulace polotovaru umožňuje uživatelům vidět obrobený polotovar a automaticky kontroluje kolize dříku nebo upnutí. Výsledný model polotovaru může být kontrolován zabarvením povrchu podle čísla nástroje, a případně rozřezán ke kontrole různých částí modelu.

Používá se funkce cílového porovnání dílu k zvýraznění zbývajících a podříznutých oblastí s různými barvami. Jelikož je podporováno (3+2)D obrábění, tudíž může být ověřeno více drah nástrojů v jedné operaci.

Po vytvoření dráhy nástroje lze prohlédnout a zkontrolovat výsledky s integrovaným vykreslením a kontrolními funkcemi. Integrovaným vykreslením se rozumí výsledný tvar obrobené plochy, nebo výsledný obrobek. Na tuto funkci navazuje funkce "porovnání dílu". Kontroly zahrnují rychlost simulace a směr, viditelnost a průsvitnost nástroje, upínací části nástroje, držáku nástroje, a zbarvení rychloposuvů, najížděcích pohybů a řezných pohybů. Dále je možno použít pokročilé analytické nástroje pro měření vzdáleností, nebo dynamické zobrazení všech důležitých informací o nástrojích, posuvech / rychlostech, předpokládaném času obrábění, času nástroje v řezu.

Program generuje optimalizované dráhy nástroje z hlediska nájezdů/odjezdů, přejezdů , a tak nastavení optimalizovaných přejezdů je samozřejmostí. Velmi efektivní metodou technologie hrubování je "Adaptivní obrábění", které dokáže udržet "konstantní" zatížení nástroje v průběhu obrábění, díky čemuž je možné zvýšit produktivitu procesu hrubování a také zvýšit životnost nástroje. Adaptivní obrábění je nejlépe zpracovanou hrubovací operací ,včetně zbytkového hrubování, a redukcí kroku pro použití následující dokončovací operace. [6]

Výrobní dokumentace, tj. seznamy nástrojů a seřizovací listy, je automaticky generována pokročilým Inventor HSM postprocesorem s vysokým stupněm flexibility a

20

uživatelského přizpůsobení a mohou být exportovány v různých formátech jako HTML, XML, Excel a Word.

Inventor HSM Edit poskytuje řadu specifických funkcí pro CNC kód, jako číslování/přečíslování řádků, XYZ délkoměr a porovnávání souborů. Inventor HSM Edit nabízí DNC link pro spolehlivou komunikaci rozhraní RS¬232 s různými CNC řídicími systémy.

#### <span id="page-21-0"></span>**3.1 Rozhraní InventorHSM**

Program Autodesk HSM umožňuje využívat 64bitovou architekturu a "hyperthreading" (vícejádrové a víceprocesorové stanice, až 24 jader), což se jednoznačně projeví snížením času potřebného pro zpracování náročných úloh. Autodesk HSM nabízí automatické využití distribuovaného CAM serveru pro rychlejší výpočty v síti LAN (nevyužité počítače v síti). Do toho spadá i manažer operací, kde lze jednoduše navolit, kdy a jaké operace mají být zpracovány, a to třeba i na pozadí, čímž je možné se věnovat navazující technologii.

#### <span id="page-21-1"></span>**3.2 Ukázka jednotlivých karet v prostředí InventorHSMpro**

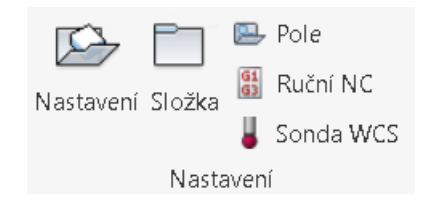

**Obrázek 4 – základní nastavení**

Touto záložkou se při tvorbě programu a určování technologií většinou začíná. V příkazu "Nastavení" se určí například souřadný systém obrobku, jeho orientace, polotovar, druh obrábění (frézování, soustružení/frézování) a kam se budou data ukládat. "Pole" je funkce, která umožňuje duplikovat technologie a množit je podle nadefinované geometrie." Ruční NC" nám dovolí zadávat příkazy, kterými daný CAM nedisponuje a jsou doprogramovány v postprocesoru. Zadané příkazy jsou dle domluvy CAM

programátora/technologa a CAM vývojáře. Zadáním příkazu "Sonda WCS" je určena geometrie cyklu pro použití měřící sondy. Upravený postprocesor disponuje cykly sond, které automaticky generuje.

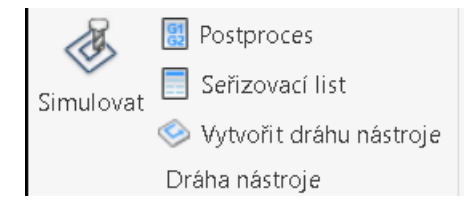

**Obrázek 5 – simulace**

V této záložce příkazem "Simulovat" lze kontrolovat kinematiku pohybu nástroje vůči obrobku. Bohužel verze 2017 neobsahuje simulaci kinematiky celého stroje. Ta je plánována pro verzi 2018. "Seřizovací list" automaticky generuje soubor do formátů pro tištěnou podobu. Informace především o nástrojích a jejich parametrech, které byly použity. Seřizovací list může být principiálně stejně programován a upravován, jako daný postprocesor. Lze vypsat hodnoty, komentáře a jiné informace, které slouží především pro operátory a seřizovače strojů. Příkazem "Vytvořit dráhu nástroje" lze aktualizovat data pro jednotlivé operace, například při změně modelu se stanou již zadané a použité technologie, respektive dráhy nástroje, neplatnými, jelikož došlo ke změně jejich geometrie.

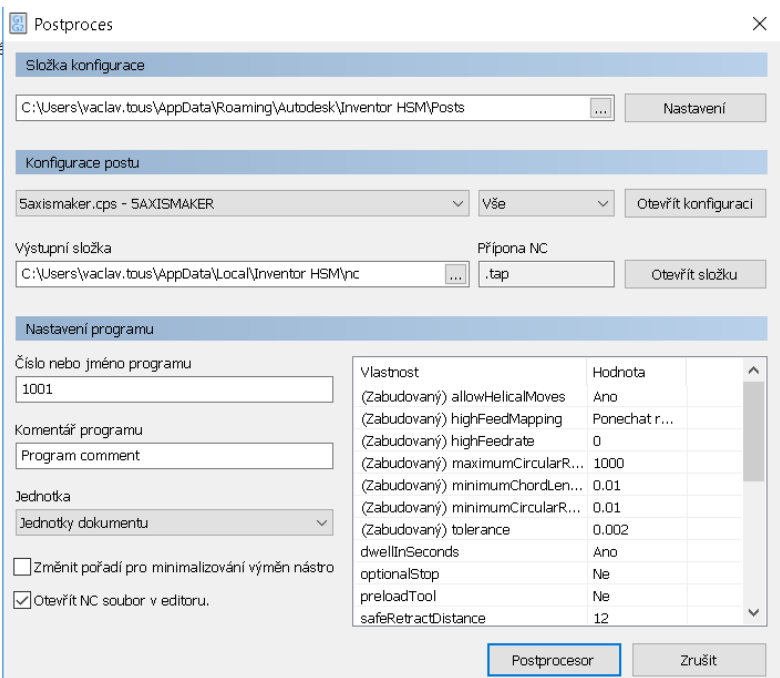

**Obrázek 6 – konfigurace postprocesorů**

**"Postproces"** po rozkliknutí otevře okno, ve kterém je možné vkládat data postprocesorů v příslušném formátu. Obsahuje knihovnu, jak se základními postprocesory od společnosti Autodesk, tak s osobními postprocesory, definování úložiště dat postprocesorů, jejich názvů a komentářů. V tomto okně je možné otevřít konfiguraci a provádět úpravy postprocesoru (Příloha 1 a Příloha 1). Obsahuje také simulaci dráhy nástroje, která již nepoužívá CAD data, ale již vygenerovaný ISO kód. V této simulaci je nutné zvolit použitý řídicí systém. Verze 2018 již obsahuje i online knihovnu, která je veřejně dostupná na stránkách Autodesku.

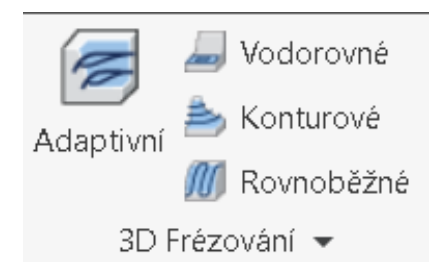

**Obrázek 7 – 3D frézování**

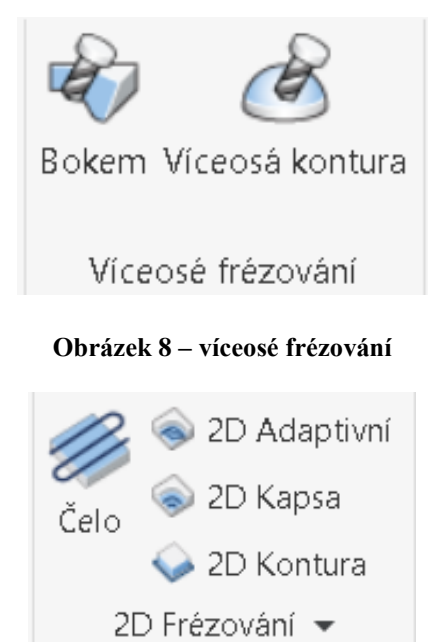

**Obrázek 9 – 2D frézování**

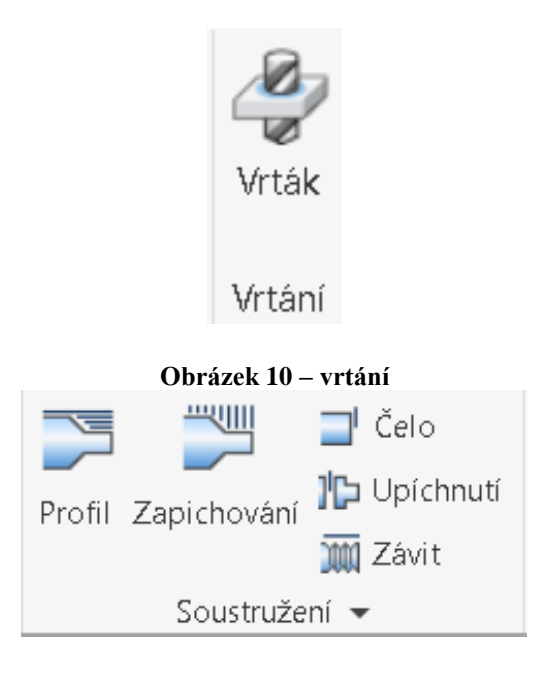

**Obrázek 11 – soustružení**

Karty jednotlivých technologií jsou popsány dle použití. Je údělem CAM programátora, aby se s jednotlivými funkcemi zžil a dokázal si je co nejlépe a nejrychleji osvojit. Tyto technologie jsou všeobecně známy a díky jejich intuitivnímu nadefinování je lze snadno aplikovat.

#### **2.5D frézování**

2.5D CAM řešení Inventor HSM nabízí mnoho možností. Operace jsou určeny pro tříosé stroje, které lze aplikovat i na víceosé stroje. Dráhy nástroje se vytvoří podle vybraných geometrií (hrany nebo náčrtu na modelu). 2.5D frézování je obsažené ve všech úrovních Inventoru HSM včetně HSM Express. Tyto strategie jsou nezbytností každého obráběcího projektu.

Polotovar je možné definovat podle odlitku, výkovku i výpalku. Pokud jsou definovány upínací prvky, lze dosáhnout maximálního bezpečí během celého procesu obrábění.

**Přehled frézovacích operací:**

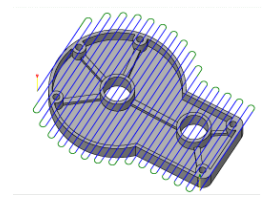

**Obrázek 12 – Obrábění čelních ploch**

Strategie čelního obrábění je vytvořena pro rychlé obrobení čelních, ale i plochých oblastí.

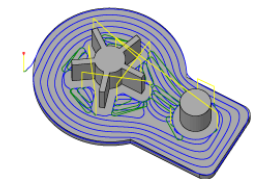

**Obrázek 13 – 2D Adaptivní hrubování**

Strategie tvořící dráhy s konstantním opásáním, díky kterému se nástroj vyhne přetěžování a zkracování své životnosti. V oblastech, kde je to možné, se provádí obrábění po spirále, a pokud to není nutné, nevyjíždí ze záběru.

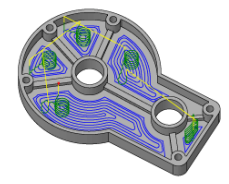

**Obrázek 14 – 2D Kapsa** 

Dráhy nástroje frézování kapsy jsou vytvořeny ve vybraných řetězových konturách, které je možné měnit na otevřené, nebo uzavřené. Je možné definovat vstupní pozici, například předvrtaný otvor.

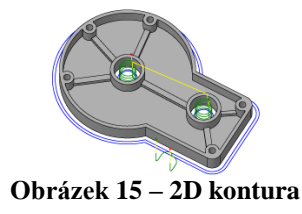

Dráhy nástroje jsou tvořeny u vybrané geometrie, které tvoří náčrt v Inventoru, nebo přímo hrana modelu. Tato strategie může posloužit jako hrubovací, ale i jako dokončovací.

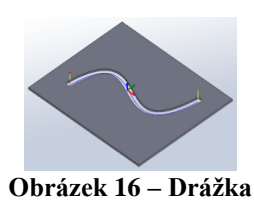

Pro urychlení obrobení drážek byla vyvinuta strategie pro drážkování. V drážce je potřeba vést dráhu nástroje středem drážky. Taková operace potřebuje vodící křivku. Tato strategie si ji vytvoří zcela sama, na základě geometrie modelu, a tím urychlí celý proces nastavování.

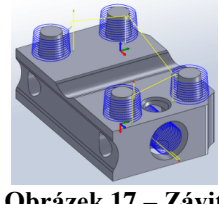

**Obrázek 17 – Závit**

Operace závitování je možné použít v otvorech, nebo na válcových ostrovech. Výšky a hloubky jsou automaticky odvozeny z vybrané geometrie.

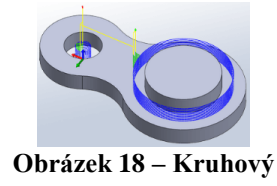

Hlavní využití při frézování válcových kapes, nebo válcových ostrovů. Výšky a hloubky se odvozují automaticky z válcové geometrie a tím dostáváme možnost obrobit více prvků v jedné operaci.

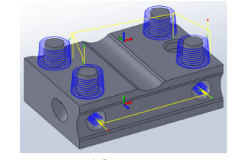

**Obrázek 19 – Vyvrtávání**

Tato strategie umožňuje tvořit otvory a ostrovy s využitím spirálové dráhy nástroje s konstantním klesáním.

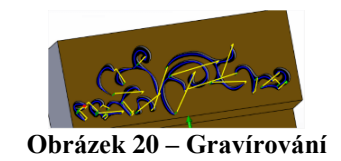

Za pomocí této strategie lze vykreslovat například text. Opět záleží na dané geometrii obrobku.

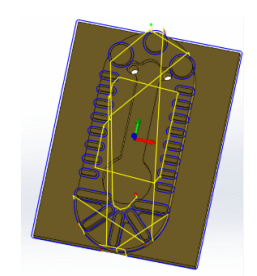

**Obrázek 21 – 2D strážení hran**

Touto operací lze srážet hrany, vytvořit zkosení o větších rozměrech, nebo zaoblení hran.

#### **3D frézování a indexace 3+2D**

3D frézování si snadno poradí i s velmi složitými tvary obrobku. Adaptivní hrubování a strategie tvorby kapes se postará o rychlé a bezpečné hrubování a ostatní operace obsažené ve 3D frézování jsou určeny pro dokončovací operace. V dokončovacích operacích použitý nástroj finálně obrobí výsledný tvar plochy. 3D frézování je v Inventor HSM velmi propracované. Vždy je docíleno profesionálního NC kódu i přes velmi jednoduché ovládání a nastavení obráběcích operací.

**Přehled 3D frézovacích operací:**

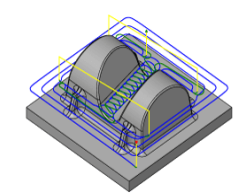

**Obrázek 22 – Adaptivní hrubování**

Hlavním úkolem je odebrání velkého množství materiálu. Po celou dobu operace je zajištěný maximální záběr nástroje a jeho zatížení je konstantní. Díky cyklům jsou umožněny hlubší záběry bez nebezpečí zničení nástroje. Strategie napřed obrobí model v určité hloubce a následně obrábí směrem zespodu nahoru, aby nástroj odstranil vzniklé velké schody, které vyhladí na požadovaný tvar s definovaným přídavkem z operace.

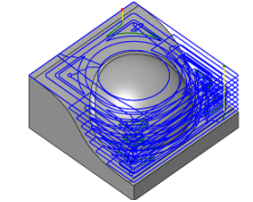

**Obrázek 23 –Strategie obrábění kapes**

Strategie obrábění kapes je jednou ze dvou hrubovacích strategií. Strategie tvoří řadu neměnných vrstev v ose Z a poté je jednu po druhé obrobí.

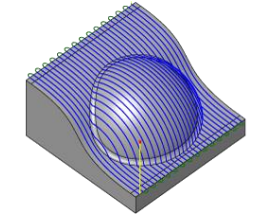

**Obrázek 24 – Rovnoběžné**

Dokončovací strategie obecně známa jako řádkování. Nástroj obrábí díl v definovaném směru. Dráhy této strategie se nejvíce hodí pro mělké oblasti a pro frézování směrem dolů.

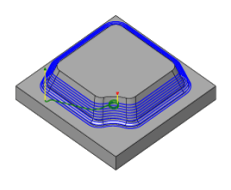

**Obrázek 25 – Kontura** 

Nejvhodnější strategie pro obrobení strmých ploch. Oblast obrábění je možné omezit úhlem stěn a tím obrábět pouze oblasti, pro které je tato strategie určena. Mělké oblasti budou přenechány vhodnější strategii.

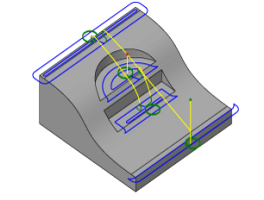

**Obrázek 26 – Vodorovné obrábění**

Obrobení rovinných ploch je úkol pro tuto strategii. Dojde k automatické detekci rovinných ploch.

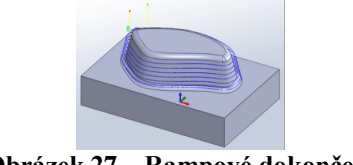

**Obrázek 27 – Rampové dokončení**

Tato strategie je určena pro dokončování strmých ploch. Kolem modelu se vygenerují dráhy nástroje, které zabírají krok směrem dolu po spirále. Vytvoří se tedy pouze jeden nájezd i dojezd. Nástroj je po celou dobu v materiálu, což může být důležité například u tvrdých a křehkých materiálu jako například keramika.

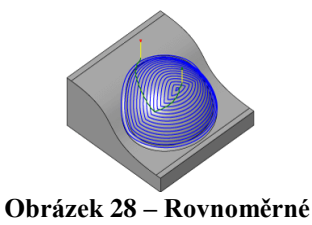

Strategie rovnoměrného dokončení si dává za hlavní úkol sledovat sklony a svislé

stěny a je docíleno vždy stejného bočního kroku a kroku dolů. Tato dokončovací strategie se může využít na dokončení celého modelu. Obrábění se provádí z vnějšku dovnitř.

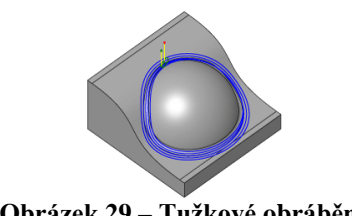

**Obrázek 29 – Tužkové obrábění**

Dokončovací strategie, která vytváří trajektorie podél vnitřních rohů a zaoblením s poloměrem menším, nebo rovným poloměru rohu nástroje. Tímto se ke zbytkovému materiálu dostanou nástroje, se kterými nebylo dříve možné tyto plochy obrábět.

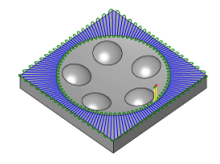

**Obrázek 30 – Paprskové obrábění**

Paprskové obrábění je dokončovací strategií, která tvoří dráhy nástroje v radiálním směru od středu ven. Dráhy mohou být omezeny vnitřním, nebo vnějším poloměrem.

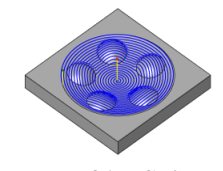

**Obrázek 31 – Spirálové**

Spirálové dokončení je strategie, které vytvoří spirálové dráhy nástroje, které přizpůsobí i nerovnostem povrchu. Nejefektivnější je u zaoblených a relativně plochých oblastí.

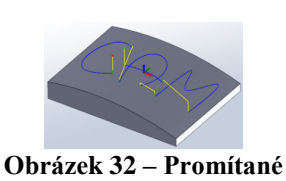

Promítání je dokončující strategie, která umožnuje obrábět středem nástroje podél kontur. Vybrané kontury jsou vždy promítnuty na plochy a nemusí být součástí plochy. Nejčastější použití nabídne tato strategie při potřeby gravírování textu nebo symbolu na plochy.

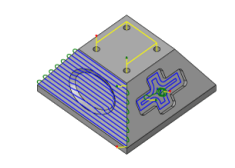

**Obrázek 33 – 3+2D indexované obrábění** 

Verze InventorHSMpro disponuje (3+2)D obráběním. Pokud je stroj vybavený rotačními osami (A, B nebo C), lze je využít k napolohování obrobku a následnému obrobení. Lze zde aplikovat jakoukoliv operaci z 2.5D nebo 3D frézování. Napolohování modelu se nejvíce využije, pokud se nástroj nemůže do místa dostat z výchozí osy Z, nebo pokud je nutno obrábět strategií, která si vyžaduje přizpůsobení Z roviny.

#### **5D - víceosé frézování**

Víceosé frézování, které je určeno pro obrábění velmi složitých ploch s potřebou náklonu nástroje v rotačních osách. Víceosé obrábění je doplněno pouze do úrovně Inventor HSM Pro.

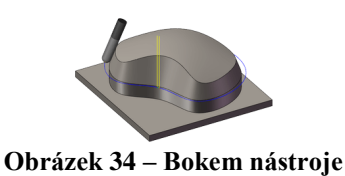

Dokončovací strategie, která podporuje obrábění pomocí ploch i vodících kontur.

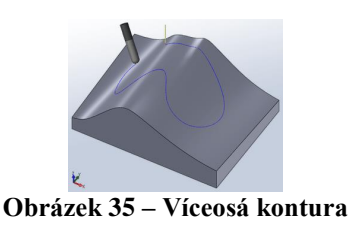

Strategie vede nástroj po kontuře i na velmi složitých plochách. Je možné použít vlečný a stranový úhel pro určení kontrolního bodu nástroje.

#### **Soustružení**

Soustružnické operace si poradí s obráběním profilů, včetně asymetrických. V této situaci je model obroben tak, aby v žádném místě nebyl obrobek podřezán. Řezné nástroje je možné nastavit jako nové, nebo vybrat z již definované tabulky nástrojů.

#### **Přehled soustružnických operací:**

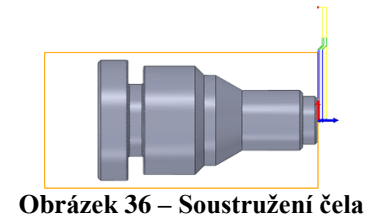

Strategie pro obrábění rovinných ploch. Po definici nástroje se automaticky detekuje

oblast obrábění se zobrazením výsledných drah nástroje.

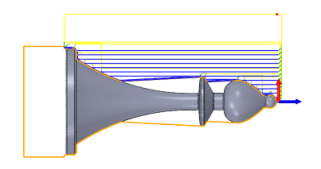

**Obrázek 37 – Soustružení profilu**

Strategie je určená pro hrubovací i dokončovací operace obráběného profilu. Tuto strategii můžeme aplikovat i na vnitřní soustružení.

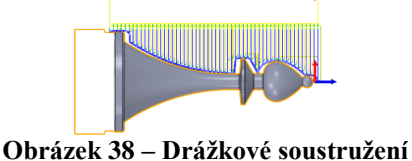

Hrubovací i dokončovací strategie k obrobení profilu. Nástroj neodebírá materiál v ose

Z jako u strategie obrobení profilu, ale odebírá materiál metodou zapichování.

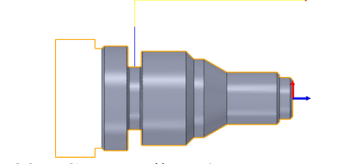

**Obrázek 39 – Soustružení jednoduchého zápichu**

Strategie určená pro obrobení jednoduchého zápichu s jedním průchodem.

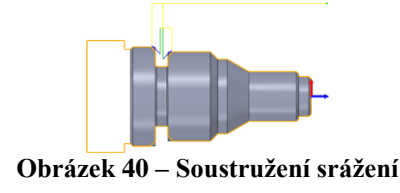

Pro srážení hran a tvorbu úkosu je přichystaný další pomocník. Strategie srážení je přizpůsobena pro rychlé nastavení. Výběr hran je velmi jednoduchý a rychlý. V jedné operaci můžeme vybrat všechny hrany, které chceme obrábět.

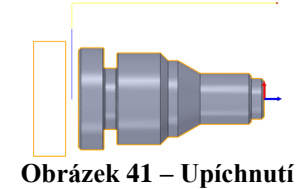

Úkolem této strategie je upíchnutí zbytkového materiálu, který je upnutý ve vřetenu. Odpadá potřeba dalšího zarovnání obrobku z druhé strany.

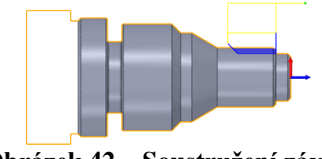

**Obrázek 42 – Soustružení závitu**

Pomocí definovaných cyklů v postprocesoru je možné soustružit závity. Strategie si pohlídá synchronizaci mezi polohou, otáčkami a posuvem.

### <span id="page-35-0"></span>**3.3 Prostředí EDITU ISOkódu**

Požadovaný kód je generován do prostředí EDITU samostatné aplikace obsažené v daném SW. Tato aplikace obsahuje výpis v daném kódu, možnost jeho úpravy, definice a simulace.

U simulace je možné si zvolit, pro který řídicí systém je tato simulace určena, respektive jak bude daný kód zpracován a přetvořen do CAx dat. Při volbě simulace pro konkrétní řídicí systém se počítá s jeho základními pravidly programování a musí být opět brán zřetel na jeho úpravy v postprocesoru.

| 牵<br>Editor<br>Vykreslení drah nástrojů<br>NC Funkce<br>Uložit<br>Uložit<br>Tisk<br>Otevřít Zavřít<br>Nový<br>jako<br>Soubor | Porovnání souborů<br>Přenos<br>E<br>昏<br>自動の<br>Najít předešlý<br>ê,<br>X Smazat -<br>Další výměna nástroje<br>$\lambda$<br>Frézování v ISO<br>Najít následující<br><b>Připojit soubor</b><br>Předchozí výměna nástroje<br>Základní<br>Jdi na řádku/číslo<br>$\mathcal{D}$<br>Kopírovat Vyjmout Vložit Vybrat<br>월 타임 12<br>Krok Krok<br>Najit<br><b>Cry</b> Nahradit<br>Vložit soubor<br>zpět dopředu<br>nastavení<br>vše<br>bloku<br>匠<br>$\Gamma_{\rm M}$<br>Editace<br>Typ souborů<br>Najít |  |  |  |  |  |  |
|----------------------------------------------------------------------------------------------------|----------------------------------------------------------------------------------------------------|--|--|--|--|--|--|
| amillplus-skoda_tm_08.cp. 3 1001.pm<br>1 N1 G8<br>NC-Pomocnik<br>2 N2 G99 X-101 Y-11 Z-115 I202 J52 K126                     |                                                                                                    |  |  |  |  |  |  |
| Popis:<br>M05 zostavení vřetene<br><b>Horavit</b>                                                                            | 3 N3 G98 X-91 Y-1 Z-105 I182 J32 K106<br>4 N4 (Celo1)<br>5 N5 G37<br>6 N6 G17<br>7 N7 G7<br>$8$ N8 (T139 D-50 CR-0 - valcova freza)<br>9 N9 T139 M6 ()<br>10 N10 M1<br>11 N11 S310 M4<br>12 N12 T126<br>13 N13 G54 I1<br>$14$ N14 G7 L1-1<br>15 N15 G90<br>16 N16 GO X118.5 Y15 Z16<br>17 N17 G0 Z16<br>18 N18 M73<br>19 N19 M8<br>20 N20 G1 X118.5 Y15 Z0 F155<br>21 N21 G1 X91 Y15 Z0<br>22 N22 G1 X-91 Y15 Z0<br>41 303 00 V 01 V1E 71C                                                      |  |  |  |  |  |  |

**Obrázek 43 – Ukázka prostředí EDITU s vygenerovaným kódem**

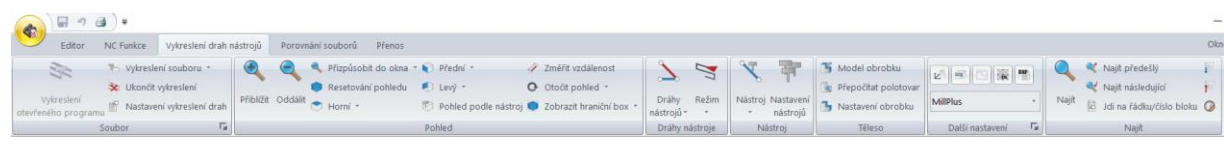

**Obrázek 44 – Základní pás karet pro vykreslení drah nástroje**

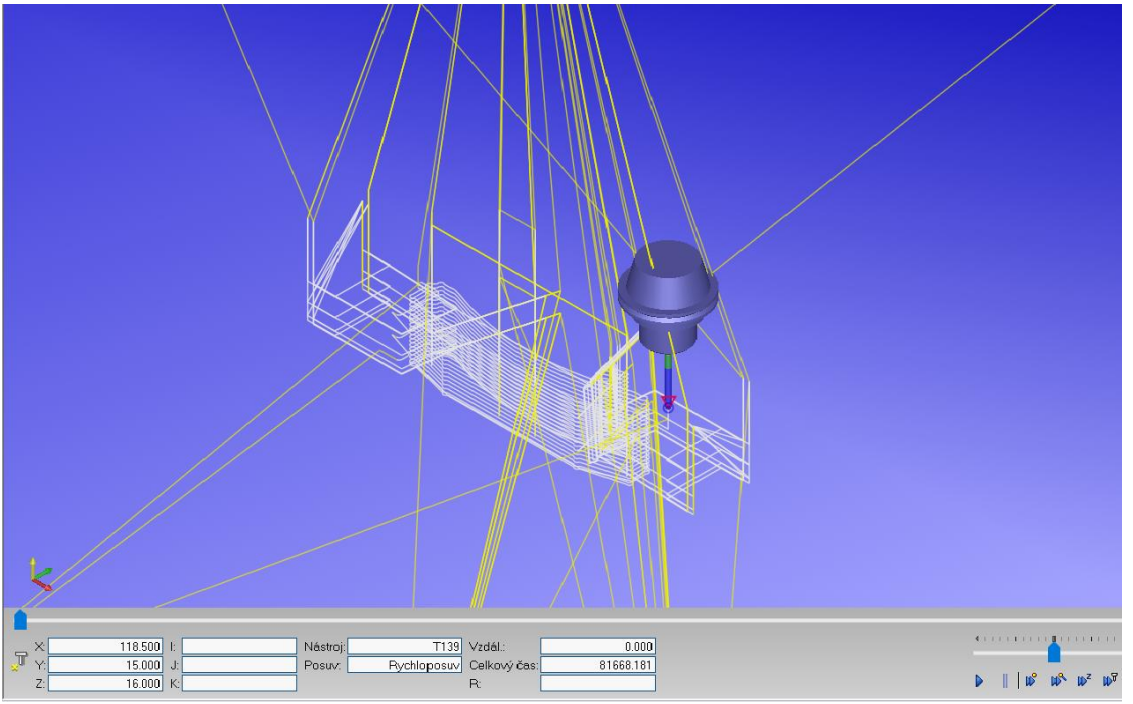

**Obrázek 45 – Ukázka simulace obrábění**

### <span id="page-36-0"></span>**3.4 Seřizovací listy**

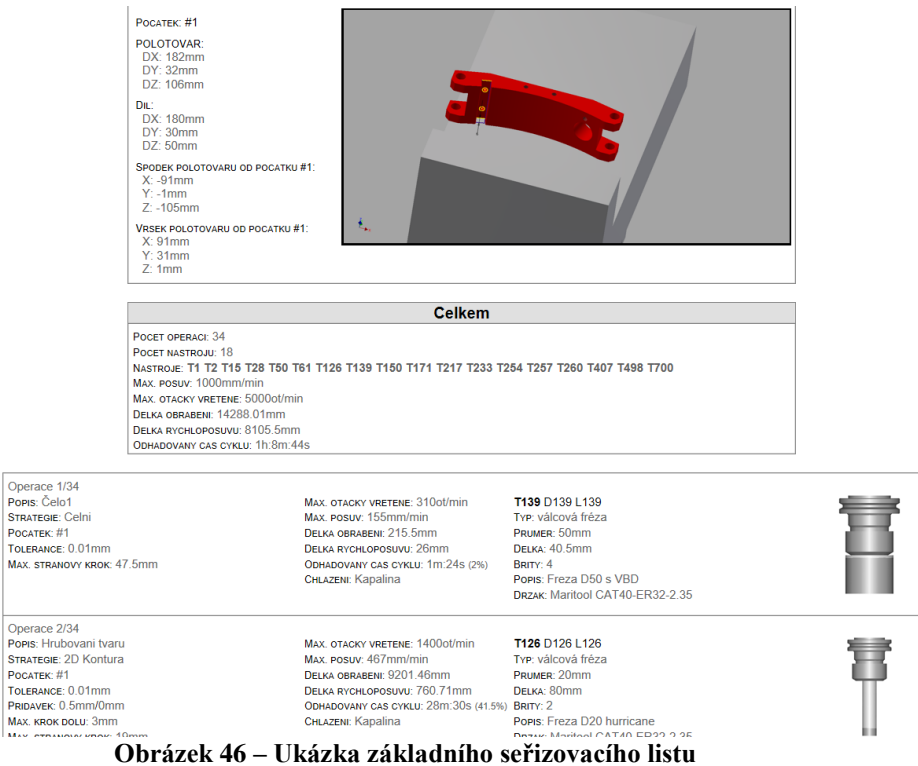

Seřizovací listy slouží pro zpřehlednění jednotlivých obráběcích operací, použitých nástrojů, upnutí obrobku a polohu nulového bodu obrobku. Tyto parametry mohou být generovány do více formátů, jako je HTML, EXCEL, TXT,

### <span id="page-37-0"></span>**3.5 Řídící sytém MillPlusIT5.30**

| 1                                | Vyvolání nástroje, definování jeho osy                                                                        | Példa: Struktura programu k programování                                                     |  |
|----------------------------------|----------------------------------------------------------------------------------------------------|----------------------------------------------------------------------------------------------|--|
| 2                                | Odjetí nástrojem                                                                                              | obrysů                                                                                       |  |
| 3                                | Předpolohování v rovině obrábění poblíž výchozího bodu obrysu                                                 | <b>0 BEGIN PGM BSPCONT MM</b><br><b>I BLK FORM 0.1 Z X., Y., Z.,</b><br>2 BLK FORM 0.2 X Y Z |  |
|                                  | 4 Předpolohování nad obrobkem nebo hned do hloubky, dle potřeby<br>zapnout vřeteno / přívod chladicí kapaliny |                                                                                              |  |
| 5.                               | Najetí na obrys                                                                                               |                                                                                              |  |
| 6                                | Obrábění obrysu                                                                                               | <b>3 TOOL CALL 5 Z S5000</b>                                                                 |  |
| 7                                | Opuštění obrysu                                                                                               | <b>4 L Z+250 R0 FMAX</b>                                                                     |  |
| 8                                | Odjetí nástrojem, ukončení programu                                                                           | <b>5 L X Y RO FMAX</b>                                                                       |  |
|                                  | Podrobné informace k tomuto tématu:                                                                           | 6 L Z+10 R0 F3000 M13                                                                        |  |
|                                  | Programování obrysů: Viz "Pohyby nástroje", strana 188                                                        | <b>7 APPR  RL F500</b>                                                                       |  |
|                                  |                                                                                                    | <b>STATE</b>                                                                                 |  |
|                                  |                                                                                                    | 16 DEP  X., Y., F3000 M9                                                                     |  |
|                                  |                                                                                                    | <b>17 L Z+250 R0 FMAX M2</b>                                                                 |  |
|                                  |                                                                                                    | <b>18 END PGM BSPCONT MM</b>                                                                 |  |
|                                  | Doporučená struktura programu u jednoduchých programů s cykly                                                 |                                                                                              |  |
| 1.                               | Vyvolání nástroje, definování jeho osy                                                                        | Példa: Struktura programu k programování cyklů                                               |  |
| Odjetí nástrojem<br>$\mathbf{2}$ |                                                                                                    | <b>0 BEGIN PGM BSBCYC MM</b>                                                                 |  |
|                                  | Definování obráběcích pozic                                                                                   |                                                                                              |  |
|                                  |                                                                                                    | 1 BLK FORM 0.1 Z X Y Z                                                                       |  |
|                                  | Definování obráběcího cyklu                                                                                   | 2 BLK FORM 0.2 X Y Z                                                                         |  |
|                                  | Vyvolání cyklu, zapnutí vřetena / chladicí kapaliny                                                           | <b>3 TOOL CALL 5 Z S5000</b>                                                                 |  |
|                                  | Odjetí nástrojem, ukončení programu                                                                           | <b>4 L Z+250 R0 FMAX</b>                                                                     |  |
|                                  | Podrobné informace k tomuto tématu:                                                                           |                                                                                              |  |
|                                  | Programování cyklů: Viz Příručka uživatele cyklů                                                              | 5 PATTERN DEF POS1(X Y Z)<br><b>6 CYCL DEF</b>                                               |  |
|                                  |                                                                                                    | <b>7 CYCL CALL PAT FMAX M13</b>                                                              |  |
| 3<br>4<br>5<br>6                 |                                                                                                    | <b>8 L Z+250 R0 FMAX M2</b>                                                                  |  |

**Obrázek 47 – ukázka kódu HDH**

Nejedná se o klasický řídicí systém společnosti Heidenhain, na které jsme zvyklí (např.:tnc415, tnc430, tnc530 atd.). Na rozdíl od klasického Heidenhain systému, viz obrázek 46, se dá u Millplus mluvit spíše o ISO kódu. Disponuje klasickými funkcemi ISO kódu jako jsou (G00-rychloposuv, G01-pomalý/pracovní posuv, G02/G03-kruhové interpolace atd. ) Avšak rozdíly zde najdeme. Ty budou popsány a řešeny v samotné práci tvorby postprocesoru.

Disponuje i mnoho dalšími funkcemi "vyšších řádů"(Př: funkce G81 je změněna na funkci G781 apod. …). Jedná se například o funkce vrtání, zahlubování, vystružování, hlubokého vrtání, dělového vrtání (Příloha 2) a ostatní možné cykly. U těchto funkcí lze zadat

více parametrů, než u funkcí základních. Tím dosáhneme mnohem přesnějšího nadefinování cyklů a jejich funkcí. Tato variabilita se nejvíce uplatní při modernizaci/vývoji jednotlivých nástrojů a jejich použití.

Jelikož se jedná o soustružnicko/frézovací centrum, režim obrábění určují funkce G36/G37, kde G36=soustružení, G37=frézování. Tato funkce má v podstatě jediný důvod a tj., že v případě režimu soustružení dojde ke zpevnění vřetene.

Je zde specifikum zadávání nulových bodů, které je vyvoláno funkcí G54 I. Všimněme si parametru "I", který může nabývat až 99 různých hodnot. To znamená, že na jednom obrobku, pokud jich není na NC stole upnuto více, lze definovat až 99 různých nulových bodů a k nim lokálních souřadných systémů.

Posun nulového bodu je určen pomocí funkce G93 X\_ Y\_ Z\_ A\_ B\_ C\_ . Tyto souřadnice nabývají přírůstkových hodnot od původního souřadného systému.

Pracovní roviny zde určují funkce G17, G18. Jedná se o nastavení parametru, v které rovině se bude obrábět (xy, zy, zy). Funkce polohy vřetene G7, G8, G9 nám určují základní polohy vřetene. Používají se zejména při výměně nástroje, odjezdu na bezpečné vzdálenosti, nebo při přechodu na soustružnický režim.

# **4 Charakteristika stroje a návrh postprocesoru**

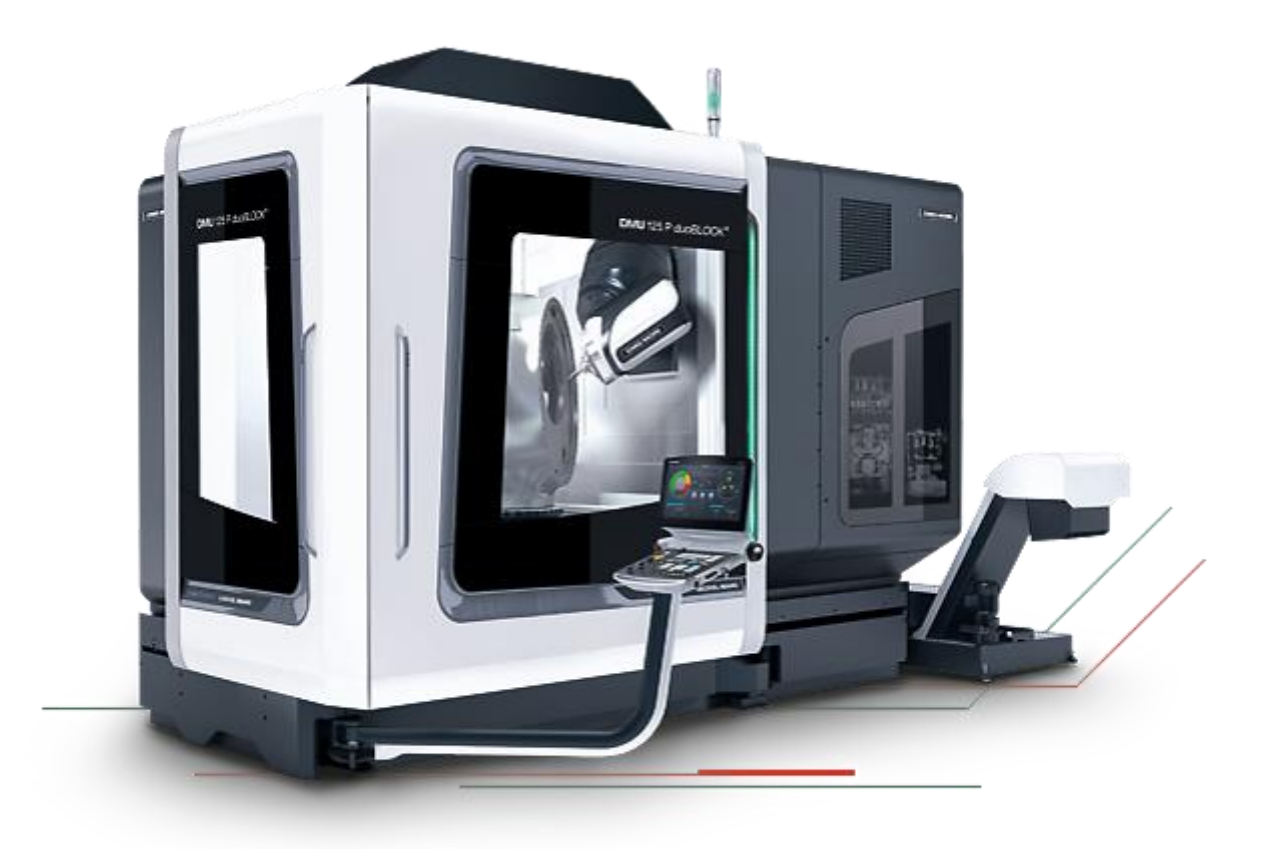

**Obrázek 48 – DMC125Duoblock**

# <span id="page-39-0"></span>**4.1 Parametry**

Pětiosé soustružnicko-frézovací centrum, s lineárními posuvy v osách X,Y,Z. otočnou osou C a frézovací výklopnou hlavou s A a B osami.

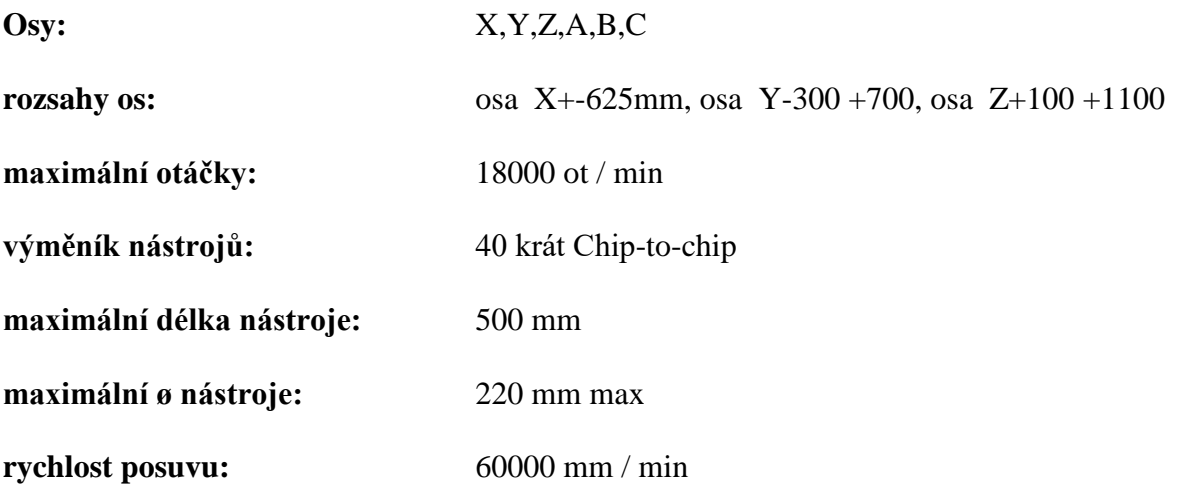

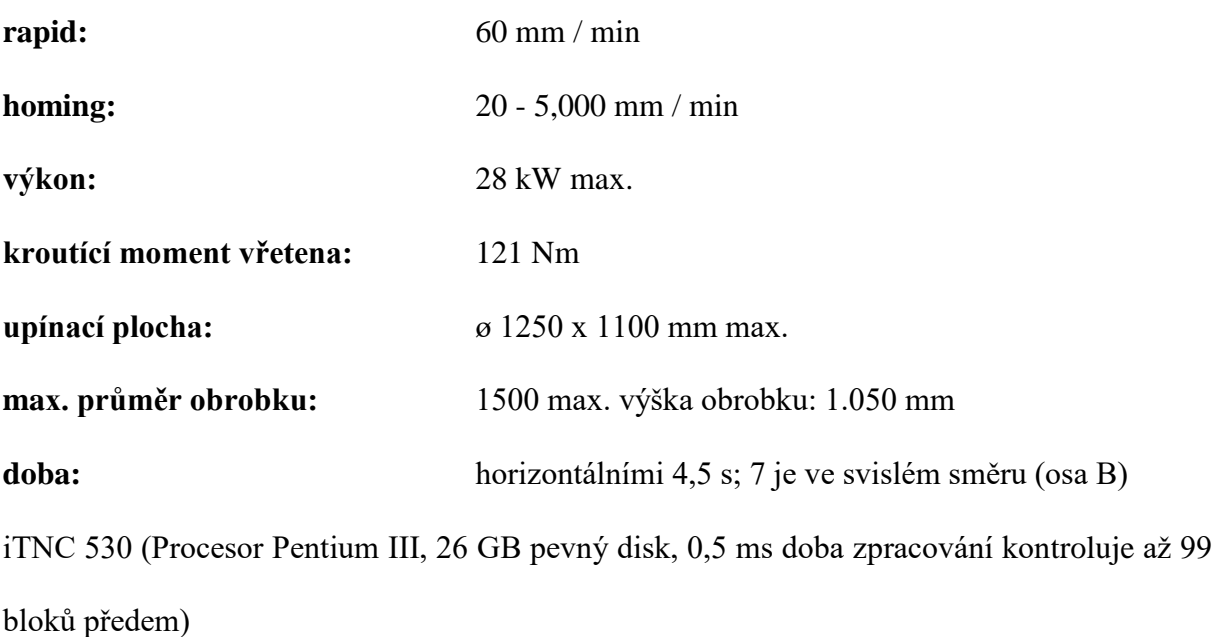

#### <span id="page-40-0"></span>**4.2 Kinematika stroje**

Důležité je také zmínit vzájemnou kinematiku otočného stolu ( C ) a vyklápěcí hlavy (A,B) daného stroje.

V případě DMC125Duoblock je zde vřeteno pod úhlem 45°, to znamená, že vstupující hodnoty natočení B-osy jsou poloviční. Dále jsou zde prohozeny osy X a Y, u kterých je zvykem mít opačnou orientaci, jako je tomu u klasických vertikálních frézek.

Při obrábění pod zadaným úhlem dojde k vyklopení frézovací hlavy a pootočení C-osy (kompenzace). Vzhledem k tomuto konstrukčnímu řešení stroje vzniká problém ohledně indexace os A, B, které budou řešeny postprocesorem.

Jelikož si C-osa kompenzuje natočení, bude muset být přesně definováno, jak se dané osy budou natáčet a která z os bude preferována (otáčet kolem A, nebo B). Pro lepší představu jsou níže fotky s popisky v "základních" polohách stroje.

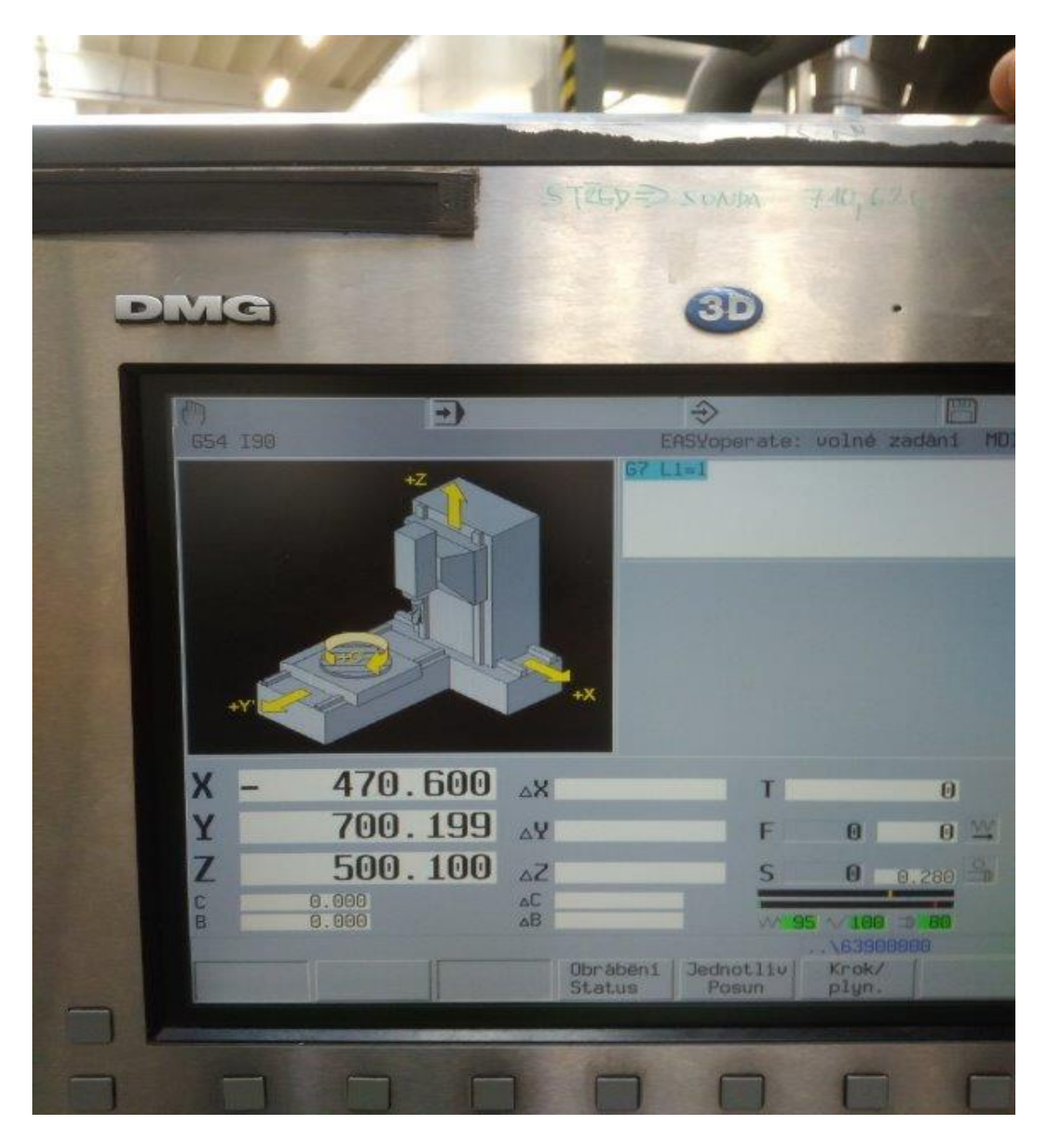

**Obrázek 49 – PANEL**

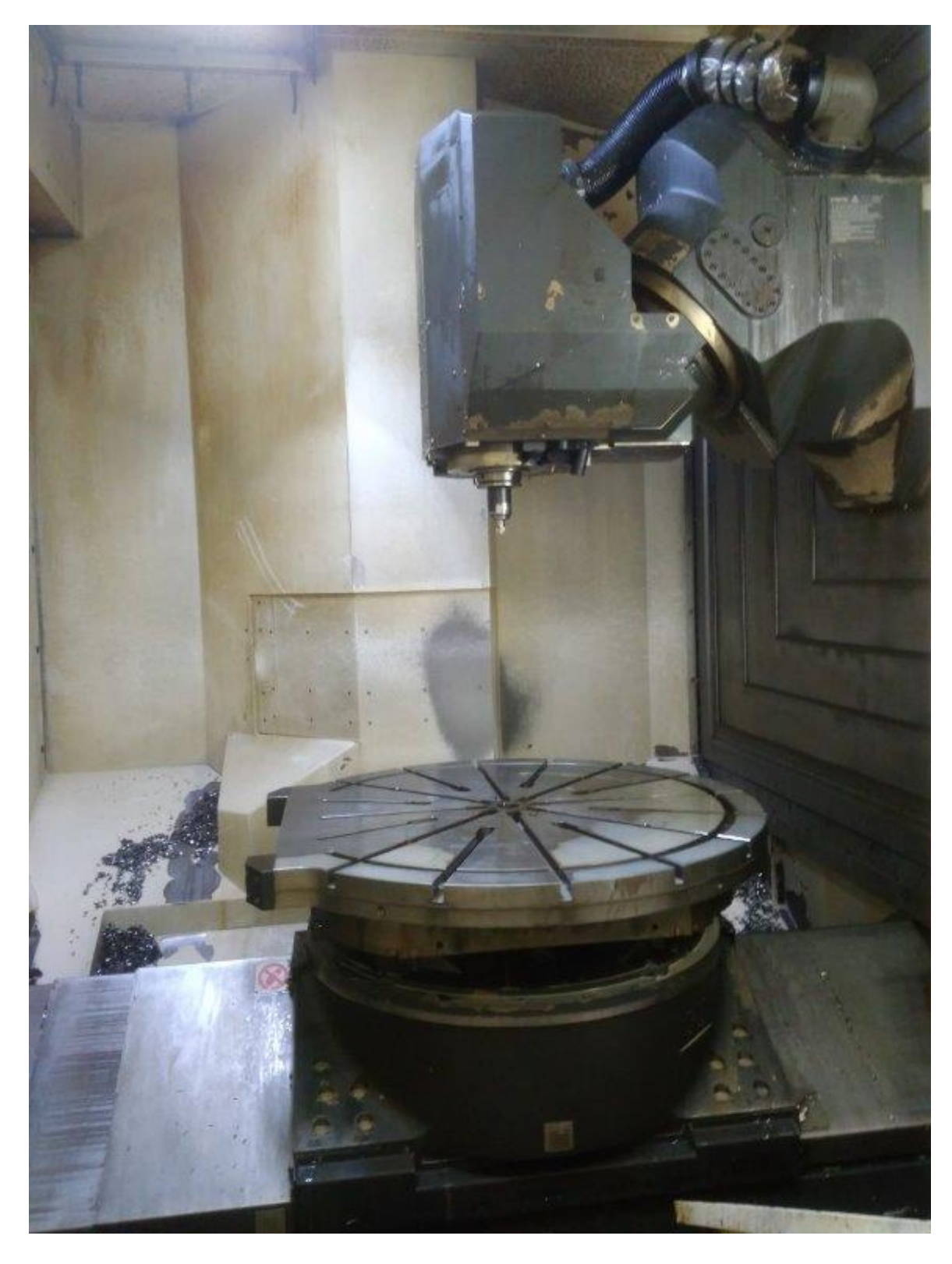

**Obrázek 50 – X0 Y0 Z0 B0**

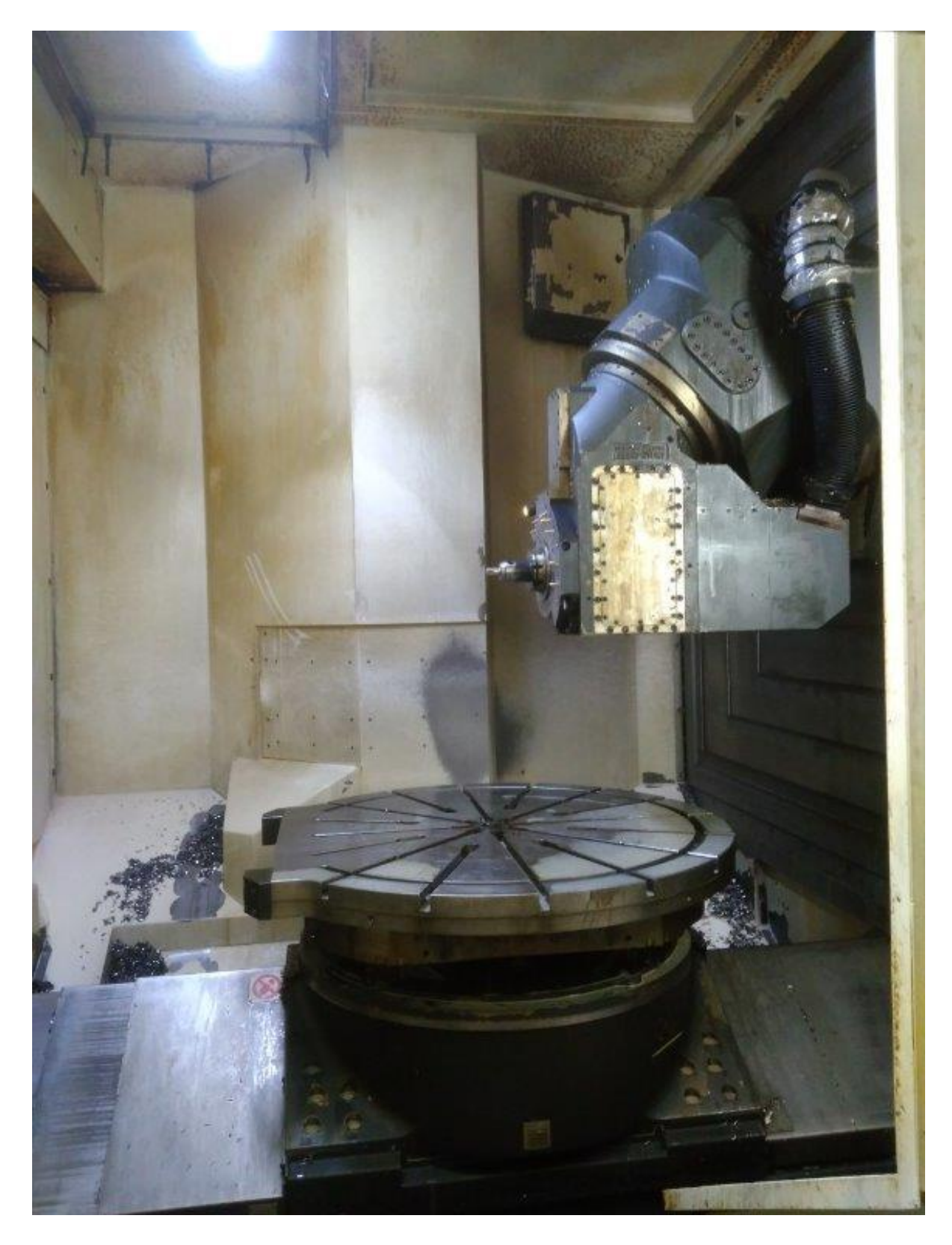

**Obrázek 51 – X0 Y0 Z0 B90**

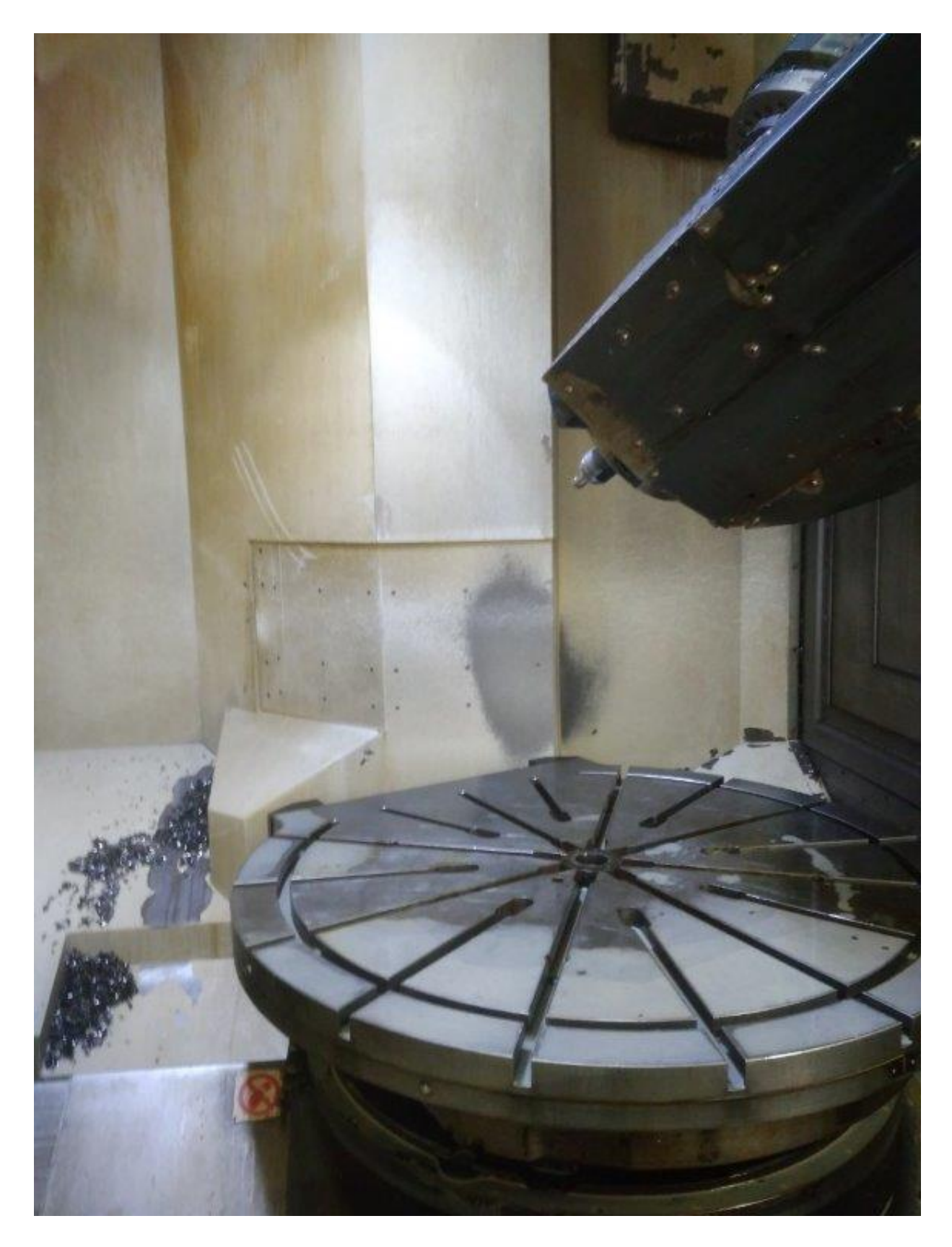

# **Obrázek <sup>52</sup> – X0 Y0 Z0 B45**

Všimněme si natočení frézovací výklopné hlavy o 22,5°v reálu (chceme obrábět sražení o úhlu 45°) a kompenzace natočení C-osy.

#### <span id="page-45-0"></span>**4.3 Přehled G, M a ostatních funkcí, které předpokládá Objednatel řešit postprocesorem pro DMC125FD/MillPlus, v520/00h, v530**

Výběr z G funkcí, které budou postprocesorem řešeny:

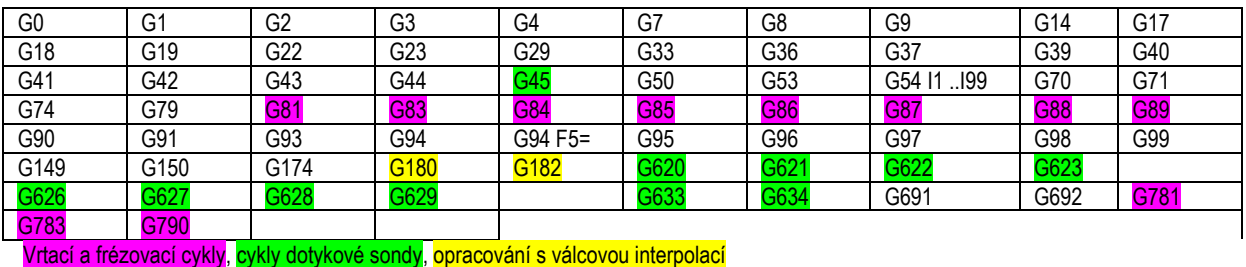

M funkce

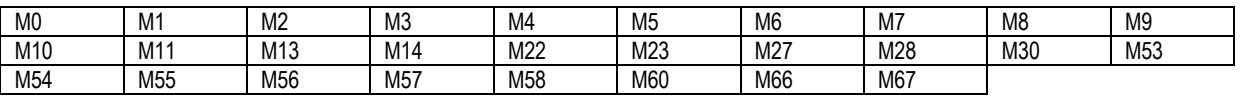

#### <span id="page-45-1"></span>**4.4 G funkce, které jsou postprocesorem řešeny**

#### **G00, G01, G02, G03**

Funkce obecných pohybů. Těmito funkcemi jsou generovány veškeré pohyby nástrojů,

pokud nejsou definovány v cyklech.

- G00 rychloposuv
- $G01 \text{pracovní posuv}$
- G02, G03 polární interpolace

#### **G04**

Funkce časové prodlevy. Hodnota za touto funkcí určuje, jakou dobu/kolik otáček setrvá nástroj ve své poloze.

#### **G07, G08, G09**

Funkce polohy nástroje ve vřeteni. Jsou vyvolávány většinou před výměnou nástroje. Jelikož se jedná o soustružnicko-frézovací centrum, mohou být ve vřeteni upnuty jak frézovací a vrtací nástroje, tak soustružnické nože, které mohou být upnuty horizontálně, či vertikálně. Při přechodu ze soustružnického režimu na frézovací, nebo naopak, by bez použití těchto funkcí mohlo dojít ke kolizi, nebo by k výměně vůbec nedošlo.

#### **G17, G18, G19**

Určení roviny, v které bude obráběno. Přičemž při funkci G17 se stroj chová jako vertikální frézka, G18 jako horizontální frézka a při G19 dojde k prohození os X,Y. Jsou zde zvláštnosti, které musely být řešeny, a to u přechodu z frézovacího režimu na soustružnický.

Funkce G17 platí pro pozici nástroje vertikální frézky a pro soustružení čela, kdy je nůž rovnoběžný s osou rotace. Dle požadavků zákazníka bylo nastaveno, že pokud dojde k jakémukoliv vyklopení nože, které je nastaveno v prostředí CAM, automaticky se nástroj přepne do polohy G18. Toto platí pouze pro soustružení čela.

Při přechodu z frézovacího režimu na soustružení profilu, to znamená, že nástroj je kolmý na osu rotace, je aktivována funkce G18 společně s napolohováním nástroje v ose B o 180°.

G19 nebyla doposud využívána a ani při použití CAM SW se nepočítá s její aktivací, jelikož dochází k definování rovin pomocí polohy os.

#### **G51 – G59**

- definování nulového bodu
- v tomto postprocesoru řešeno přes funkci G54 I.., kde parametr "I" nabývá až 99 hodnot

#### **G180, G182**

Funkce frézování na válcové ploše byly vyřešeny přes cyklus v daném CAMu, který jím disponuje. Při základním nastavení docházelo k výpisu souřadnic X,Y,Z,B,C, kdy stroj

vypisoval dráhu nástroje po dané kontuře, avšak nezohledňoval polotovar, na kterém byla tato operace použita. Nástroj najížděl na konturu skrz upnutý obrobek a i když opisoval správnou dráhu kontury, při špatném napolohování nástroje nemohl být tento cyklus použit. V postprocesoru muselo být řešení tohoto problému provedeno přepisem souřadnic bodů na polární souřadnice, blokace jedné osy a správný nájezd k polotovaru. To znamená, že pokud je obráběno na válcové ploše, nástroj se dostane do kolmé polohy na osu válce (natočení B osy=180°) a souřadnice osy Y je rovna nule. Programátor si pouze doplní ručním programováním, přes příkaz EXE, velikost bezpečného nájezdu. Nástroj je přiveden ke kontuře, zanořen do materiálu a otočný stůl polohuje natočení dle zadané geometrie. Pro frézování na válcové ploše mohou být použity klasické 2D operace, které jsou na ni tímto převedeny.

#### **G81 až G89**

Standartní cykly, které jsou definovány manuálem. Cykly jsou zapsány do několika parametrů "Q". Jejich nadefinování je časově náročné, avšak ne složité. Mimo to, postprocesor, který nabízí společnost Autodesk, již spoustu těchto cyklů obsahuje.

#### **G90/91**

- G90- Absolutní souřadnice měřené od nulového bodu programu W.
- G91- Přírůstkové souřadnice vzhledem k poslední poloze.

#### **G92/G93**

- G92-přírůstkové souřadnice vzhledem k poslednímu nulovému bodu programu
- G93-absolutní souřadnice vzhledem k nulovému bodu definovanému pomocí funkcí G54-G59 nebo G54 I…

-maximální hodnota parametru "I" je 99, to znamená, že lze na obrobku zadefinovat až 99 nulových bodů

#### **G94/G95**

- G94- Posun v mm/min. nebo v palcích/min
- G95- Posun v mm/ot. nebo v palcích/ot.

#### **G96/G97**

- -definování konstantní řezné rychlosti
- G96-m/min
- G97-ot/min

#### **G98/G99**

- -přes zadané parametry je určena definice trojrozměrného surového kusu a jeho polohy vzhledem k nulovému bodu
- -tyto definice jsou zobrazovány přímo na panelu stroje a upravovány obsluhou

Ostatní G funkce, které zde nejsou zmíněny, jsou řešeny samotným CAM SW a není nutné je v postprocesoru zohledňovat. Jedná se především o funkce, které určují geometrické obrazy, roviny a body. Tyto obrazy nám určují dráhu nástroje, polohu nástroje vůči obrobku, natočení stolu, polohu vřetena.

### **G783 Hluboké vrtání (lámání třísek)-ukázka řešení cyklu**

Definování cyklu vrtání hlubokých děr s klesající hloubkou přísuvu pro odstranění

třísek a pevnou vzdáleností lámání třísek v jedné větě programu.

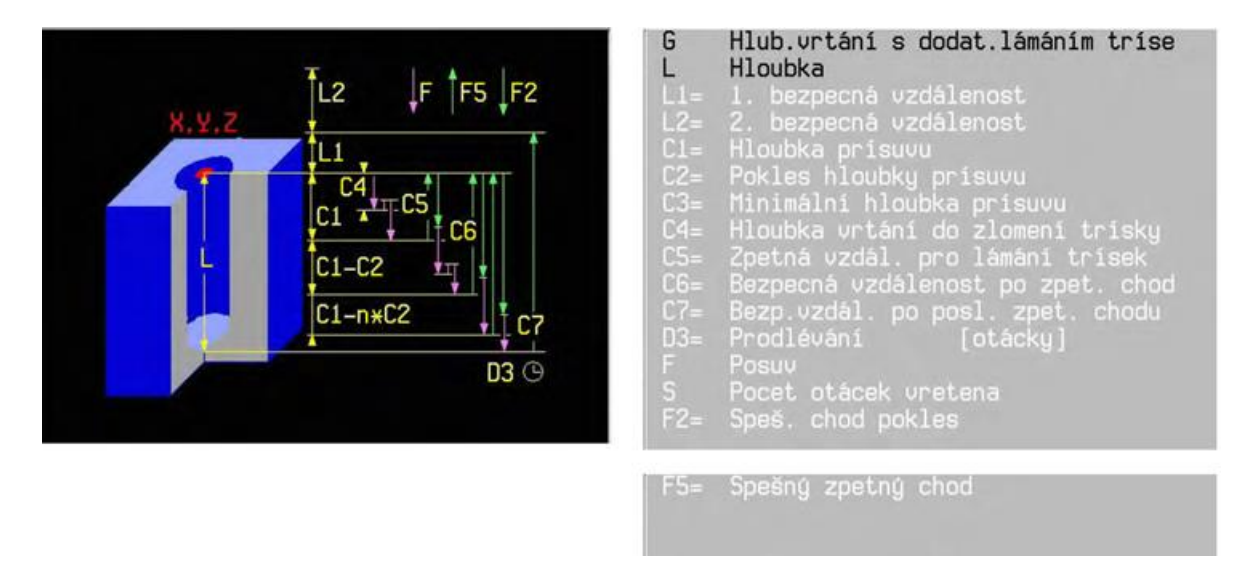

**Obrázek 53 – Ukázka cyklu pro hluboké vrtání s popisem všech jeho parametrů**

# <span id="page-50-0"></span>**4.5 M funkce řešené postprocesorem**

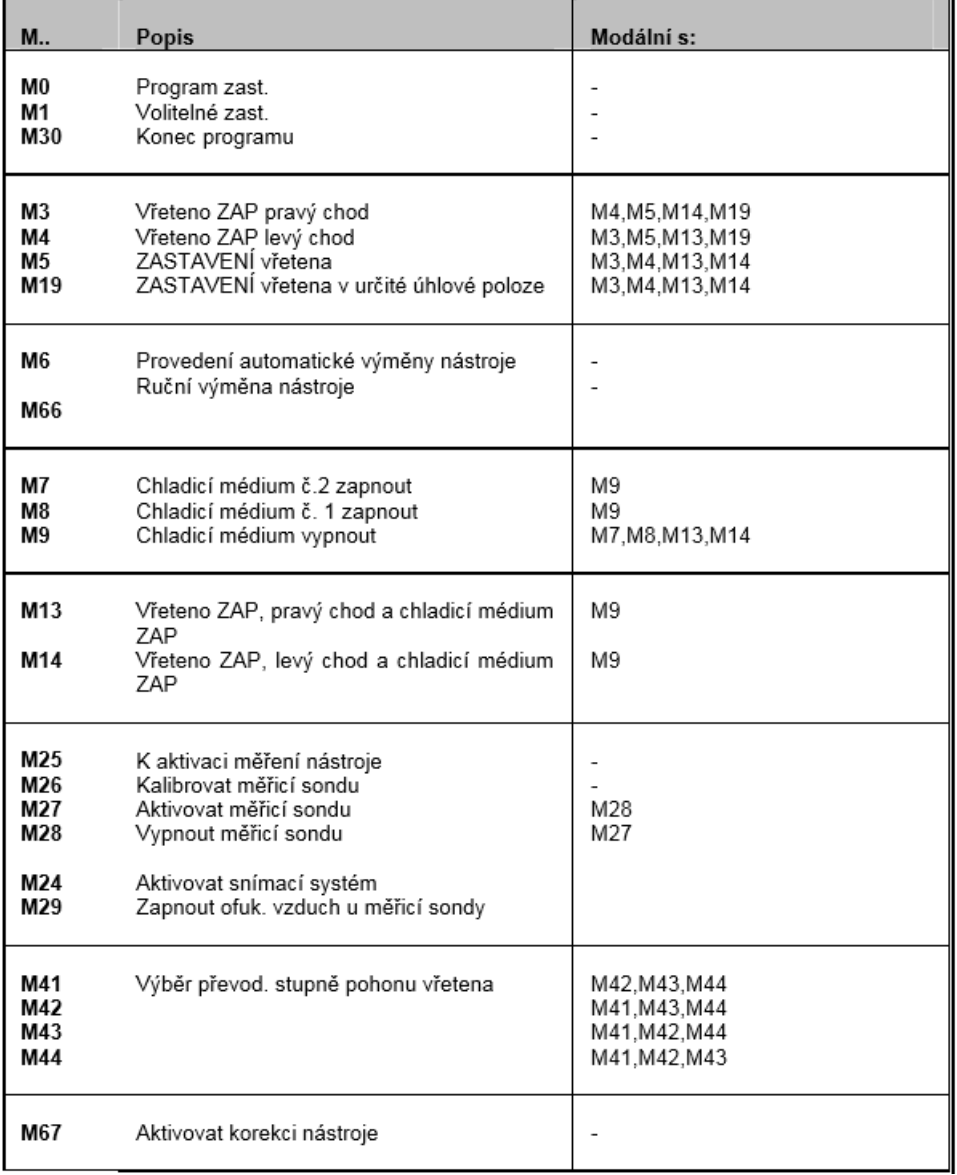

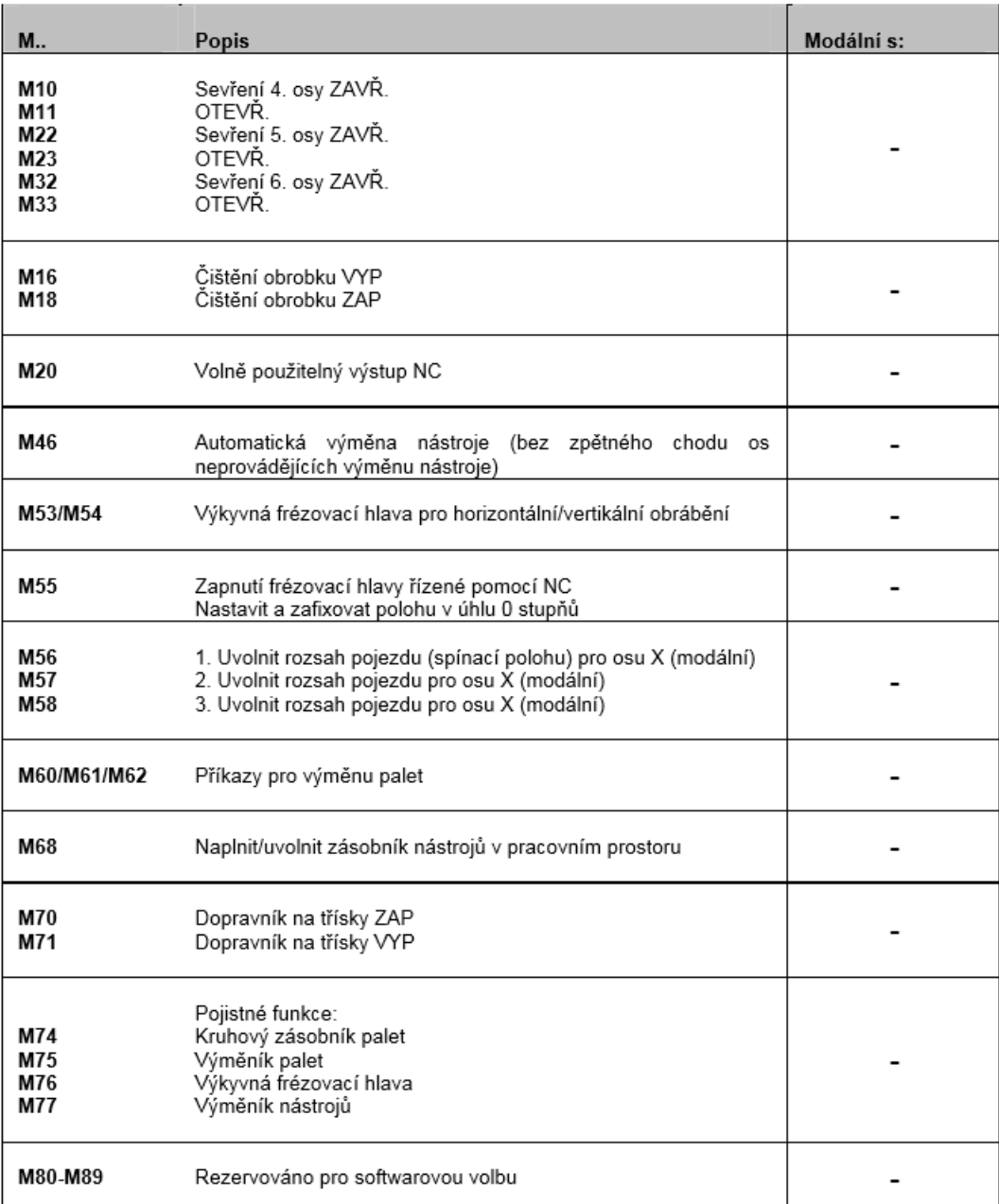

M27

- funkce, která aktivuje/deaktivuje sondu
- tato funkce je vyvolávána ihned po výměně nástroje při aktivaci a po výměně nástroje

při deaktivaci

#### <span id="page-51-0"></span>**4.6 Funkce chlazení**

Funkce chlazení jsou vyvolány dvěma M-funkcemi, přičemž jedna určuje cestu, kudy bude dané médium proudit a druhá druh proudícího média. Jelikož řídicí systém Millplus neakceptuje dvě M funkce v jednom řádku, musejí být zapsány do těchto bloků. Každá M funkce má svůj vlastní řádek

- $zaplavit M73 + M8$
- vzduch  $M72 + M8$
- skrz nástroj  $M73 + M7$
- vzduch skrz nástroj M72+M7

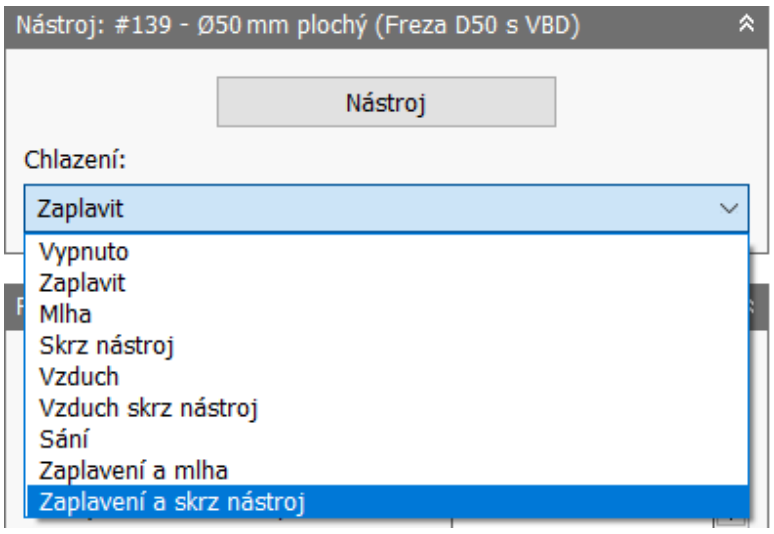

**Obrázek 54 – Volba chlazení v prostředí CAM SW**

#### <span id="page-52-0"></span>**4.7 Podprogramy**

Pro lepší přehlednost programu pro programátora i obsluhu byly opakované funkce vypsány do podprogramů. Základní verze postprocesorů podprogramy nadefinovány nemají a musejí být doprogramovány za použití vlastních proměnných (Příloha 3). Jedno řešení je nabízeno pro řídicí systém FANUC, avšak podprogramy jsou zapsány jako samostatné programy a nejsou vypsány do jednoho výstupu dat, ale do několika souborů, rozděleny podle použitých operací. Zvolený stroj je schopen si sám přečíslovat řádky nahraného programu, v podstatě automaticky, hned při jeho vstupu.

Postprocesorem jsou podprogramy řešeny výpisem podprogramů na řádky "n" řádu a jsou vloženy na konec programu (Příloha 4 a Příloha 4). Do samotného programu se automaticky vypíše rozsah těchto řádek a přiřazeny ke správnému cyklu. Výjimkou je cyklus

zpětného zahloubení, kde jsou hodnoty vypsány do "E" parametrů. Tyto parametry jsou definovány na začátku cyklu. Samotný podprogram je vypsán na konci programu, právě pomocí "E" parametrů (Příloha 4). To znamená, že obsluha stroje má k dispozici okamžitou úpravu parametrů daného cyklu, které se automaticky načtou do podprogramu. Toto řešení vzniklo na základě problematiky obrábění velkého množství děr, kde je použito více nástrojů. Pokud by nebyl vygenerovaný kód řešen podprogramy, cyklus by byl volán od samého počátku. To by znamenalo navýšení pracovních časů a větší prostor k chybám obsluhy.

16 N16 G0 Z15 17 N17 M72 18 N18 M7 19 N19 G0 X218.743 Y71.074 Z15 20 N20 G0 X218.743 Y71.074 Z0  $21$ 22 N21 E101=5  $(*ODJEXD)$ 23 N22 E102=5000 (\*PRAC. OTACKY) 24 N23 E103=5000 (\*ZAPNUTI MALYCH OTACEK) 25 N24 E104 = - 45 (\*VRTANI NA HLOUBKU) 26 N25 E105=0 (\*NAVRAT) 27 N26 E106=1000 (\*PRAC, POSUV) 28 N27 E107=1000 (\*VYJEZD VEN SE ZRYCHLENYM PRAC. POSUVEM) 29 N28 E108 = - 15 (\*ZASUN) 30 N29 E109=1111 (\*ZASUN S MENSIM POSUVEM)  $31$ 32 N30 G14 N1=90000000 N2=90000010 (\*VRTANT DELOVE) 33 N31 G0 X199.722 Y64.894 Z0 34 N32 G14 N1=9000000 N2=9000010 (\*VRTANI DELOVE) 35 N309 GO X-114.127 Y-37.082 ZO  $36<sup>°</sup>$ 37 N309 GO X-114.127 Y-37.082 Z15 38 N310 M9 39 N311 M5 40 N312 G74 Z-1 L1 41 N313 G7 42 N314 G7 L1=1 43 N315 TO M6 44 N316 G7 45 N317 E0=0 E1=0 M30 46 47 N9000000 (\*DEFINICE CYKLU DELOVEHO VRTANI) 48 N9000001 S=E103 M3 (\*ZAPNUTI MALYCH OTACEK) 49 N9000002 G1 Z=E108 F=E109 (\*ZASUN S MENSIM POSUVEM) 50 N9000003 M7 (\*VYPLACH) 51 N9000004 S=E102 M3 (\*PRAC. OTACKY) 52 N9000005 G1 Z=E104 F=E106 (\*VRTANI NA HLOUBKU) 53 N9000006 M9 (\*VYPNOUT VODU) 54 N9000007 S=E103 M3 (\*ZAPNUTI MALYCH OTACCEK) 55 N9000008 G1 Z=E105 F6=E107 (\*VYJEZD VEN SE ZRYCHLENYM PRAC. POSUVEM) 56 N9000009 M5 (\*VYPNUTI OTACEK) 57 N9000010 GO Z=E101 (\*ODJEZD)

**Obrázek 55 – Podprogramy cyklu, řešené přes "E" parametry**

#### <span id="page-53-0"></span>**4.8 Komentář nástroje**

Většina postprocesorů automaticky obsahuje popis operace + popis nástroje, který lze aktivovat, či deaktivovat. Zde je přidána poznámka, generovaná ze záložky popisu nástroje. Slouží především k popisu neobvyklostí nástrojů a operací, kterou píše sám programátor.

Nástroj: #1 - Ø10 mm vrták (vlastní koment)

| Obecný Nástroj Dřík       | Držák                      | Geometrie držáku Posuvy a Otáčky |  |
|---------------------------|----------------------------|----------------------------------|--|
| Obecný                    |                            |                                  |  |
| Číslo:                    | Chlazení:                  | Popis:                           |  |
| $1 \frac{1}{2}$           | $\vee$<br>Zaplavit         | vlastní koment                   |  |
| Délkové odsazení:         | Materiál:                  | Komentář:                        |  |
| $1 \div$                  | <b>HSS</b><br>$\checkmark$ |                                  |  |
| Odsazení průměru:<br>$ -$ |                            | Dodavatel:                       |  |

**Obrázek 56 – Vlastní popis nástroje**

#### <span id="page-54-0"></span>**4.9 Soustružnický režim**

Oproti přípravným funkcím při frézování, které byly popsány výše, u soustružení nelze mluvit o klasickém zápisu. Jsou vypsány v podstatě jako parametr, který je roven zadané hodnotě. Jejich výpis je rozdílný.

- zapnutí otáček a vody G96 S1=1000 M1=5
- vypnutí otáček a vody G97 S1=0 M1=5

#### <span id="page-54-1"></span>**4.10 Funkce EXE**

Tato funkce je vytvořena pro ruční psaní kódu. Pokud nelze daným CAM SW definovat dráhu nástroje, nebo jeho nájezdů, lze použít tento příkaz pro ruční programování. Tato funkce je v CAM prostředí pod záložkou "RUČNÍ NC". Pokud programátor chce psát svůj vlastní kód ručně, zadá příkaz EXE a píše svůj kód do jednoho řádku. Pokud je nutnost využití více řádků, jako jejich oddělovač slouží středník, jako je zvykem zápisu přímo na strojích. Ačkoliv v prostředí CAM SW je daný kód napsán v jednom řádku a oddělen středníky, vygenerovaný kód je rozepsán klasicky do řádků. Tento přechod opět řeší postprocesor, kde byl středník nadefinován jako oddělovač řádků.

Tuto funkci lze použít kdykoliv během programu, bez jakéhokoliv omezení. Musí se pouze počítat s tím, že daný kód už má svoji posloupnost výpisu přípravných funkcí, proto musí být brán zřetel na to, kde je tento příkaz umístěn.

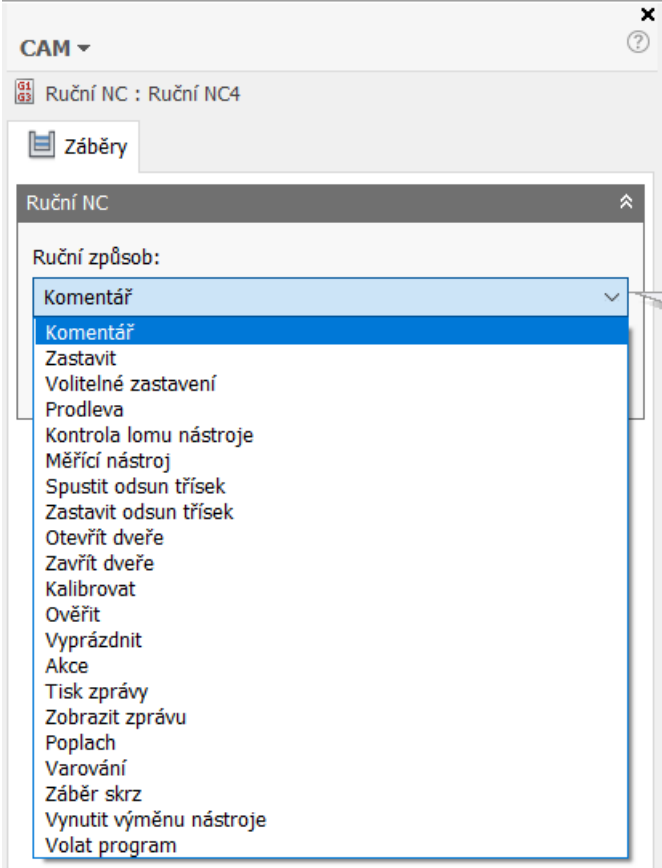

**Obrázek 57 – Možnost ručního programování**

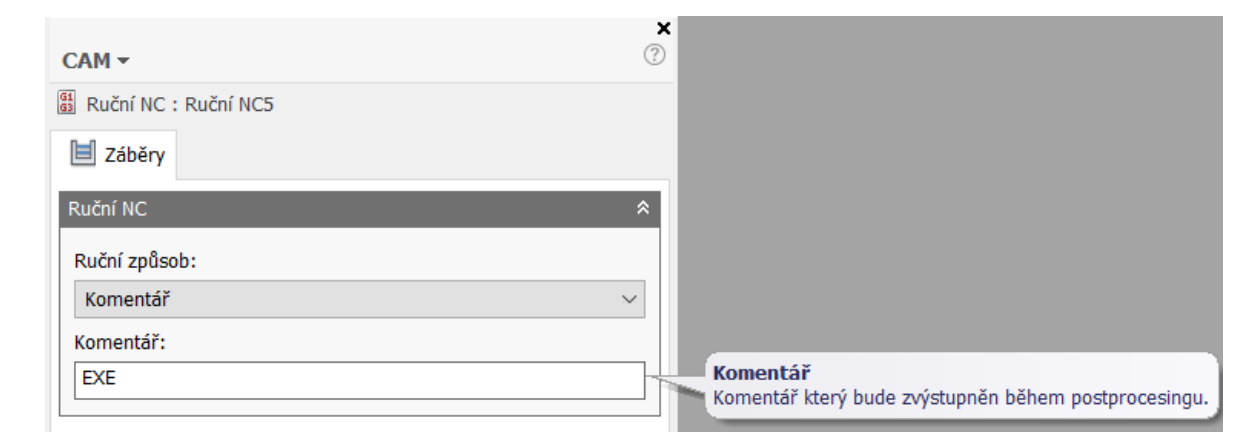

**Obrázek 58 – Příkaz EXE pro ruční programování**

### <span id="page-55-0"></span>**4.11 Funkce sondy**

Nastavení cyklů sondování pro Millplus je psán cyklem, který je psán do jednoho řádku pomocí jednotlivých parametrů. Většina těchto cyklů je definována minimálně 10 parametry, které jsou potřeba k jejich přesnému definování. Jelikož funkce sondování jsou velice rozmanité a různorodé, jak pro řídicí systémy a stroje, tak ve většině případech není možné kompletně zadefinovat cyklus z prostředí CAM. Tento problém je často řešen pomocí MAKER, to znamená , že cykly jsou předem definovány a programátor pouze vyplňuje parametry konkrétního sondování. Tyto soubory MAKER mohou být uloženy v PC úložištích a vyvolány do editu postprocesoringu, nebo jsou vyvolány přímo na stroji. Tato makra jsou nahrána při nastavování stroje a definování vnitřních cyklů stroje. Tyto cykly jsou vyvolány obsluhou a vyplněny přímo u něj.

Řešení funkce sond v tomto postprocesoru je řešeno operací "SONDA" (obr.59), kterou daný CAM nabízí. Obsahuje operace snímání bodu, horní plochy, čtverce, kruhu, dvou bodů a rohu. Pohyby sondy v simulaci jsou pevně deklarovány. Lze je parametricky upravit, například nájezd sondy, délka nájezdu, délka sondování a definice geometrie, kterou chceme sondovat.

Programátor si při používání těchto cyklů kompletně vytvoří operace cykly v prostředí CAM SW. Parametry těchto cyklů jsou do postprocesoru generovány nekompletní. Počet parametrů, aby daný cyklus proběhl, je tak obsáhlý, že dostupná CL data na něj nepostačují. Pokud by došlo ke generování celistvého kódu, postprocesoring by nebyl možný a hlásil by chybu. Aby byly cykly kompletní, po domluvě se zákazníkem dojde k zadání parametru "PROBE" do názvu operace ve stromu technologie obrábění. Tímto příkazem je aktivováno ruční psaní programu, které je automaticky přiřazeno k danému cyklu. Programátor má možnost jejich doplnění, aby byly kompletní.

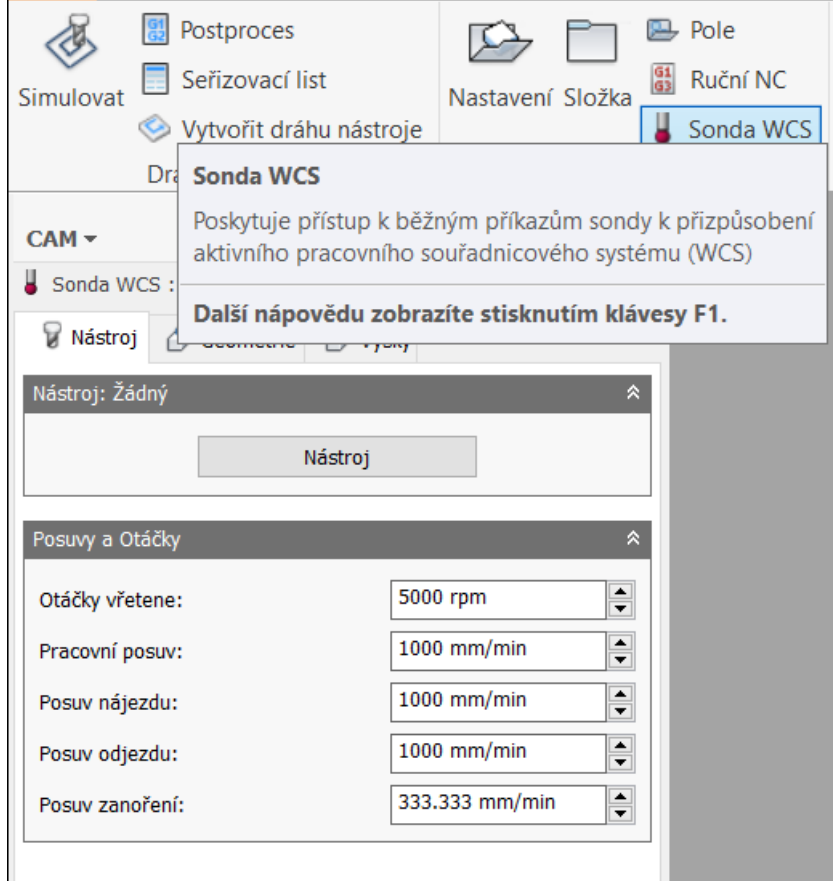

**Obrázek 59 – Příkaz pro volání cyklu sondy**

#### <span id="page-57-0"></span>**4.12Nastavení konfigurace 5D obrábění**

Na stroji je možnost použití pětiosého plynulého obrábění. InventorHSMpro má možnost pětiosého obrábění rozdělen do dvou operací.

- Víceosá kontura
- Frézování bokem

Tyto operace lze používat i při soustružnicko/frézovacích operací, pokud je tomu daný stroj a postprocesor uzpůsoben. I když je daný stroj popisován a definován jako šestiosé soustružnicko/frézovací centrum, při obrábění dochází k aktivaci maximálně pěti os. To je způsobeno konstrukcí stolu, frézovací hlavy a jejich kinematikou. Vzájemným pohybem lze dosáhnout šestiosého obrábění při aktivaci pouze pěti os. To je dáno možností otáčení stolu (C osa) a vyklopení frézovací hlavy (B osa). "A" osa nám tímto vzájemným posunem

vypadává a není tedy daným postprocesorem vůbec definována. Pokud byla použita při ručním programování, byla automaticky strojem přepočtena do os X, Y, Z, B, C (obr.60).

Osy víceosého obrábění jsou definovány parametry, které je mohou omezovat, deformovat, indexovat a určit jejich umístění na stroji. Jejich umístěním na stroji je myšleno, jestli se jedná o osu stolu nebo hlavy. To později ovlivňuje jejich vzájemný pohyb a generovaný kód může být po jejich úpravách rozdílný.

Na rozdíl od obrábění, při kterém jsou aktivovány maximálně 4 osy, je u pětiosého obrábění kód generován pomocí souřadnic I, J, K. Všechny ostatní jsou generovány pomocí A, B,C souřadnic a pokud je to nutné, jsou převedeny na souřadnice polární (viz. Frézování na válcové ploše).

```
function onOpen() {
if (false) { // note: setup your machine here
    var aAxis = createAxis({coordinate:0, table:false, axis: [1, 0, 0], range: [-360, 360], preference: 1});
    var bAxis = createAxis((coordinate:1, table:false, axis:[0, 1, 0], range:[-360,360], preference:1});<br>var cAxis = createAxis((coordinate:2, table:false, axis:[0, 0, 1], range:[-360,360], preference:1});<br>var cAxis = createAx
    machineConfiguration = new MachineConfiguration (axis, bAxis, cAxis);
     setMachineConfiguration(machineConfiguration);
    optimizeMachineAngles2(0); // TCP mode - using G141
  if (!machineConfiguration.isMachineCoordinate(0)) {
    aOutput.disable():
  if (!machineConfiguration.isMachineCoordinate(1)) {
    bOutput.disable()
  if (!machineConfiguration.isMachineCoordinate(2)) {
    \texttt{cOutput}.\texttt{disable}()\overline{1}sequenceNumber = properties.\nsequenceNumberStart:\frac{1}{\sqrt{2}} writeln("%"):
```
#### **Obrázek 60 – Definice 5D obrábění**

#### **4.13Součást pro testování postprocesoru**

Funkčnost postprocesoru byla ověřena provedením zkoušek obrábění na předmětném stroji a obrobením testovacího dílce s drážkou na válcové ploše (obr.61). Jelikož technologie výroby tohoto dílce vyžaduje soustružnické, frézovací i vrtací operace, správnost kódu mohla být ověřena na jedné součásti. Byla ověřena správnost zápisu vrtacích cyklů, naklápění vřetena při přechodu mezi soustružnickými a frézovacími operacemi. Byl odzkoušen správný výpis podprogramů s ohledem na přehlednost kódu a jeho případného upravení přímo u stroje.

Bylo otestováno plynulé čtyřosé obrábění na válcové ploše. Během výpočtu dráhy nástroje musel být postprocesoring upraven tak, aby souřadnice vystupovaly pouze ve třech osách s rotační osou C. Během tohoto přepočtu došlo ke změně z lineárních souřadnic na polární.

S ohledem na kinematiku stroje není možný zápis osy A. Vřeteno je pod úhlem 45°. I to muselo být v postprocesoru zohledněno, hlavně při výpočtu víceosých drah nástroje. Konfigurace pětiosého frézování je omezena tak, aby se stroj při polohování nedostal do koncových spínačů. Jde o kombinaci maximálního úhlu natočení vřetene a polohy otočného stolu.

Samotný NC kód splňuje veškeré požadavky konfigurace stroje, správného zápisu NC kódu, zápisu cyklů, orientace vřetene a výpisu parametrů řezných podmínek.

Na tomto konkrétním dílci byla odzkoušena kompletní technologie obrábění SW CAM, mimo plynulého pětiosého obrábění. I když se jedná o technologii čtyřosého obrábění, v prostředí javascript jde o pětiosé obrábění, jelikož daný SW samotné čtyřosé obrábění nenabízí. Daný postpeocesor musel být upraven, respektive omezen na plynulé čtyřosé obrábění. Samotné plynulé pětiosé obrábění bylo testováno na jiném dílci, kde bylo vytvořeno sražení na elipsové kontuře.

# <span id="page-60-0"></span>**Shrnutí a závěr**

Postprocesor při automatizované tvorbě NC kódu zajišťuje propojení CAM systému s reálným strojem. Tvorba postprocesoru tak představuje komplexní problém, při jehož řešení je nutné brát v potaz možnosti uvažovaného CAM systému, parametry konkrétního stroje a jeho řídicího systému a požadavky obsluhy stroje.

V této práci je popsána úloha postprocesoru při automatizované tvorbě NC kódu v CAM. Rozebrány jsou obecné vlivy na tvorbu postprocesoru a konkrétní důsledky plynoucí z použití CAM systému InventorHSM a řídicího systému Millplus.

Tam, kde nebylo možné dosáhnout původní technologie v prostředí CAM SW, bylo navrženo řešení ručního programování formou poznámky, která se vytváří v CAM prostředí, ještě předtím, než proběhne samotný postprocesoring. To znamená, že i po aktualizaci programu, tudíž i kódu, jsou tyto ruční příkazy automaticky generovány.

Pro zpříjemnění obsluhy stroje jsou veškeré cykly psány do podprogramů. Je to i z důvodu druhu výroby, jelikož se převážně jedná o kusovou.

Co se týče sondovacích cyklů, tak v daném CAM prostředí nelze kompletně nadefinovat takto složité cykly a veškeré jejich parametry, které řídicí systém vyžaduje. Do cyklů sond jsou generována veškerá možná data a zbytek je definován samotným programátorem přes příkaz "PROBE".

Hlavním výstupem práce je postprocesor pro pětiosý obráběcí stroj DMC125 DuoBlock/MillPlusIT 5.30. Ten umožňuje generovat přímo z prostředí InventorHSMpro NC kód od základních tříosých obráběcích operací, přes polohování rotačních os až po operace souvislého pětiosého obrábění. Při použití víceosého obrábění postprocesor nabízí dvě uživatelem volitelné možnosti transformace souřadnic (A, B, C nebo I, J, K). Postprocesor

60

také využívá možností řídicího systému a nabízí uživateli například možnost generovat z prostředí CAM běžně užívané pevné vrtací cykly. Generovaný NC kód je uzpůsobený dle požadavků obsluhy stroje a samotného programátora. Pro větší přehlednost jsou vypisovány informace o programu na jeho začátku )operace, nástroje, vlastní poznámky).

Funkčnost postprocesoru byla ověřena provedením zkoušek obrábění na předmětném stroji a obrobením testovacího dílce s drážkou na válcové ploše (obr.61). Samotný NC kód splňuje veškeré požadavky konfigurace stroje, správného zápisu NC kódu, zápisu cyklů, orientace vřetene a výpisu parametrů řezných podmínek.

Na tomto konkrétním dílci byla odzkoušena kompletní technologie obrábění SW CAM, mimo plynulého pětiosého obrábění. I když se jedná o technologii čtyřosého obrábění, v prostředí javascript jde o pětiosé obrábění, jelikož daný SW samotné čtyřosé obrábění nenabízí. Daný postpeocesor musel být upraven, respektive omezen na plynulé čtyřosé obrábění. Samotné plynulé pětiosé obrábění bylo testováno na jiném dílci, kde bylo vytvořeno sražení na elipsové kontuře.

Během testování byly odzkoušeny veškeré cykly, možnosti víceosého obrábění, soustružení, výpisu podprogramů a čitelnost kódu pro obsluhu.

Samotné použití postprocesoru a jeho možnosti jsou v práci popsány. Hlavní cíl práce byl tímto splněn, jejím výsledkem je začlenění systému InventorHSMpro do plného provozu. To umožňuje využívání zcela nových možností, které tento systém nabízí. Ten může zajistit efektivnější a hospodárnější obrábění například i těžkoobrobitelných materiálů, u kterých obráběcí strategie ostatních CAM systémů selhávají.

61

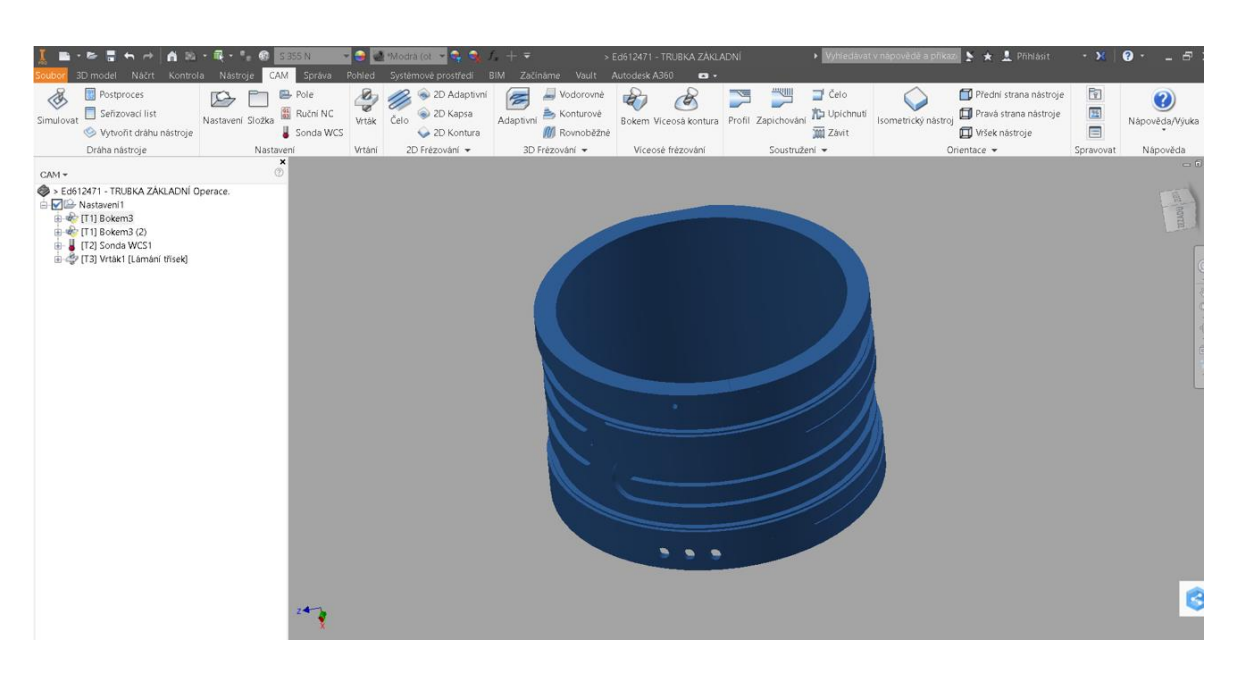

**Obrázek 61 – Díl s drážkou na válcové ploše**

# <span id="page-63-0"></span>**Seznam literatury a informačních zdrojů**

- [1] JANDEČKA, K., ČESÁNEK, J., KOŽMÍN, P.: Programování NC strojů. Plzeň ZČU 2000. ISBN 80-7082-692-4
- [2] NÁPRSTKOVÁ, N., JANDEČKA, K.: Programování výrobních strojů. ústí nad Labem, Univerzita J.E. Purkyně, 2010. ISBN 97-8807-414-2161
- [3] SCHILDT, H: Jawa: the complete reference, McGraw-Hill/osborne, 2005. ISBN 00- 7223-073-8 DAVIM, J. PAULO: Modern machining technology: a practical guide: Oxford, Woodhead Publishing 2011, ISBN 978-0-85709-099-7
- [4] STANĚK, J., NĚMEC, J. Metodika zpracování a úprava diplomových prací, Plzeň: ZČU 2005
- [5] https://www.cad.cz/strojirenstvi/38-strojirenstvi/4888-kvalitni-postprocesory-jakozaklad-uspechu-5oseho-obrabeni.html
- [6] https://www.cad.cz/component/content/article/7155.html
- [7] https://www.w3schools.com/js/default.asp
- [8] https://cam.autodesk.com/posts/reference/

var angleFormat =  $\text{createFormat}(\{\text{decimals:0, scale:DEG}\})$  ;

# <span id="page-64-0"></span>**Přílohy**

```
var revFormat = createFormat ({decimals:0});
var gFormat = \text{createFormat}(\{\text{prefix}:\text{"G"}\},\text{decimals}:0\}) ;
var mFormat = createFormat ({prefix: "M", decimals:0}) ;
var hFormat = createFormat ({prefix: "H", decimals: 0}) ;
var dFormat = createFormat ({prefix: "D", decimals: 0});
var xyzFormat = createFormat ({decimals: (\text{unit} == \text{MM} ? 3 : 4)});
var abcFormat = createFormat({decimals:3, forceDecimal:true, scale:DEG});
var feedFormat = createFormat({decimals: (unit == MM ? 1 : 2)});
var toolFormat = createFormat({decimals:0});
var rpmFormat = createFormat({decimals:0})var secFormat = createFormat({decimals:1}); // seconds - range 0.1-900var taperFormat = createFormat({decimals:1, scale:DEG});
// for 5-axis motion
var tFormat = createFormat({decimals:6, forceDecimal:true, scale:100}); // unitless
var txOutput = createVariable({prefix: "I1=", force: true}, tFormat);
var ty0utput = createVariable({prefix:"J1=", force:true}, tFormat);
var tzOutput = createVariable({prefix: "K1=", force: true}, tFormat);
var x0utput = createVariable({prefix:"X", force: true}, xyzFormat);
var yOutput = createVariable({prefix:"Y", force: true}, xyzFormat)
var zOutput = createVariable({prefix: "Z", force: true}, xyzFormat);
var a0utput = createVariable({prefix:"A"}, abcFormat)
var bOutput = createVariable({prefix:"B"}, abcFormat);
var cOutput = createVariable({prefix: "C"}, abcFormat)
var feedOutput = createVariable({prefix:"F"}, feedFormat);
var sOutput = createVariable({prefix:"S", force:true}, rpmFormat);
// circular output
var iOutput = createVariable({prefix:"I", force:true}, xyzFormat);
var jOutput = createVariable({prefix:"J", force:true}, xyzFormat)
var k0utput = createVariable({prefix:"K", force:true}, xyzFormat);
var gMotionModal = createModal({force:true}, gFormat); // modal group 1 // G0-G3, ...
var gPlaneModal = createModal({onchange:function () {gMotionModal.reset();}}, gFormat); // modal group 2 // G17-19
var gAbsIncModal = createModal({}, gFormat); // modal group 3 // G90-91
var gFeedModeModal = createModal({}, gFormat); // modal group 5 // G94-95
var gUnitModal = createModal({}, gFormat); // modal group 6 // G70-71
var gCycleModal = createModal({}, gFormat); // modal group 9 // G781,
```
**Příloha 1 – definice proměnných pro tvorbu postprocesoru**

```
minimum CircularRadius = spatial(0.01, MM);maximum CircularRadius = spatial (1000, MM);minimumCircularSweep = toRad(0.01);maximum CircularSweep = toRad(180);allowHelicalMoves = false;allowedCircularPlanes = undefined; // allow any circular motion
//mapWorkOrigin = false; // set to false to get G93 blocks
// user-defined properties
properties = \{writeMachine: false, // write machine
 writeTools: false, // writes the tools
 preloadTool: true, // preloads next tool on tool change if any
  showSequenceNumbers: true, // show sequence numbers
  sequenceNumberStart: 1, // first sequence number
  sequenceNumberIncrement: 1, // increment for sequence numbers
  optionalStop: false, // optional stop
 MC84: 0, // MC84 machine parameter
 useParametricFeed: false, // specifies that feed should be output using Q values
  showNotes: false // specifies that operation notes should be output.
\mathbf{E}
```
**Příloha 2 – základní nastavení přes příkazy true/fals**

```
//rádky N9000000
var isGunDrilling=0;
function defineGunDrilling(){
if (isGunDrilling==0)
        return;
\texttt{writeln}(\texttt{""}) ;
Writeln("N9000000 (*DEFINICE CYKLU DELOVEHO VRTANI)");
//writeln("N9001 G0 X0 Y0 Z5 (*NAJEZD NA POZICI)");
writeln ("N9000001 S=E103 M3 (*ZAPNUTÍ MALÝCH OTÁÈEK)");
writeln ("N9000002 G1 Z=E108 F=E109 (*ZÁSUN S MENŠÍM POSUVEM)");
writeln("N9000003 M7 (*VÝPLACH)");
write1n("N9000004 S=E102 M3 (*PRAC. OTAÈKY)"):
writeln ("N9000005 G1 Z=E104 F=E106 (*VRTÁNÍ NA HLOUBKU)");
writeln("N9000006 M9 (*VYPNOUT VODU)");
Writeln ("N9000007 S=E103 M3 (*ZAPNUTÍ MALÝCH OTÁÆÈEK)");
writeln ("N9000008 G1 Z=E105 F6=E107 (*VÝJEZD VEN SE ZRYCHLENÝM PRAC. POSUVEM)");
Writeln ("N9000009 M5 (*VYPNUTÍ OTÁÈEK)");
writeln("N9000010 G0 Z=E101 (*ODJEZD)");
//writeln("N9012 G74 Z-100 L1");
writeln("") ;
n,
//E100-200function callGunDrilling(cycle) {
//ulozeni hodnot prvniho cyklu do pameti
if (pruchodCyklem==0) {
  E[101]=cycle.clearance;
  E[102]=tool.spindleRPM;
  E[103]=cycle.positioningSpindleSpeed;
  E[104]=xyzFormat.format(-1*(cycle.depth) +cycle.stock);
  E[105]=xyzFormat.format(cycle.retract);
  E[106]=xyzFormat.format(cycle.feedrate);
  E[107]=xyzFormat.format(cycle.retractFeedrate);
  E[108]=xyzFormat.format(-1*(cycle.startingDepth) +cycle.stock);
  E[109]=xyzFormat.format(cycle.positioningFeedrate);
h
```
**Příloha 3 – definice E parametrů a jejich výpis do podprogramu pro dělové vrtání**

//vypis do NC kodu

```
writeln("");
if ((pruchodCyklem==0) || (cycle. clearance != E[101]) )writeBlock(("E101="+cycle.clearance),("(*ODJEZD)"));
if ((pruchodcyklem==0) || (tool.splitspindleRPM!=E[102]) )writeBlock(("E102="+tool.spindleRPM),("(*PRAC. OTACKY)"));
if ((pruchodCyklem==0)|| (cycle.positioningSpindleSpeed!=E[103]))
        writeBlock(("E103="+cycle.positioningSpindleSpeed),("(*ZAPNUTI MALYCH OTACEK)"));
var hloubka=-1* (cycle.depth) +cycle.stock;
if ((pruchodCyklem==0) || (hlowbka!=E[104])writeBlock ("E104="+xyzFormat.format(hloubka), ("(*VRTANI NA HLOUBKU)"));
if ((pruchodCyklem==0)|| (xyzFormat.format(cycle.retract)!=E[105]))
        writeBlock("E105="+xyzFormat.format(cycle.retract),("(*NAVRAT)"));
if ((pruchodCyklem==0)|| (xyzFormat.format(cycle.feedrate)!=E[106]) )
        writeBlock("E106="+xyzFormat.format(cycle.feedrate),("(*PRAC. POSUV)"));
if ((pruchodCyklem==0)|| (xyzFormat.format(cycle.retractFeedrate)!=E[107]) )
        writeBlock("E107="+xyzFormat.format(cycle.retractFeedrate),("(*VYJEZD VEN SE ZRYCHLENYM PRAC. POSUVEM)"));
var zasun=xyzFormat.format(-1 * (cycle.startingDepth) + cycle.stock)if ((pruchodCyklem==0) || (zasun!=E[108])writeBlock("E108="+zasun, ("(*ZASUN)"))if ((pruchodCyklem==0)|| (cycle.positioningFeedrate!=E[109]) )
        writeBlock(("E109="+cycle.positioningFeedrate),("(*ZASUN S MENSIM POSUVEM)"));
writeln("")writeBlock("G14 N1=9000000 N2=9000010 (*VRTANI DELOVE)");
writeln("")pruchodCyklem++;isGunDrilling=1;
\mathbf{r}
```
#### **Příloha 4 – zápis E parametrů při opakování cyklu**

 $//$ moje var subprograms =  $[]$ ; var pruchodCyklem=0; var E=[]; //pole pro ukládání E parametrù var ZhomePosition=-1; // xyzFormat.format(machineConfiguration.getRetractPlane()) var pocetRadek=0;  $var$  pristinastroj=0; var natoceni=tool.Orientation; var isSoustr=false; var cycleType=hasParameter("operation:cycleType"); var tiskRapid=false; **Příloha 5 – definice vlastních proměnných**

POCET OPERACI: 31 POCET NASTROJU: 15 NASTROJE: T1 T2 T3 T5 T140 T1188 T1580 T1625 T1730 T1761 T1774 T2375 T2425 T2515 T2550 **MAX. Z: 140mm** MIN. Z: -50.51mm MAX. POSUV: 3000mm/min MAX. OTACKY VRETENE: 12000ot/min DELKA OBRABENI: 367571.16mm DELKA RYCHLOPOSUVU: 32348.3mm ODHADOVANY CAS CYKLU: 4h:31m:46s

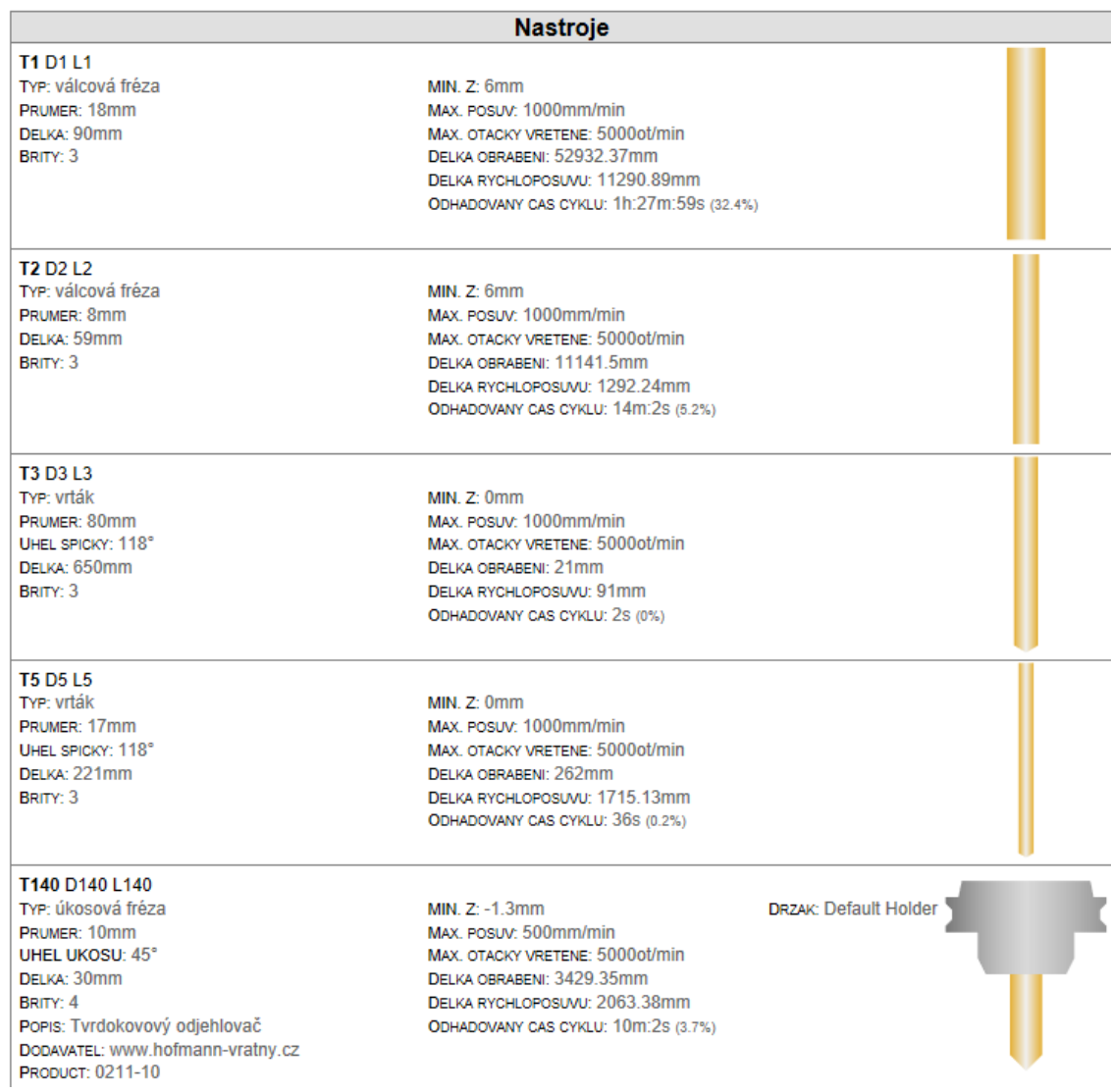

**Příloha 6 – ukázka seřizovacího listu**